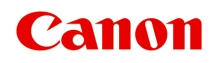

## **LiDE 400 Онлайн-руководство**

Русский (Russian)

### **Содержание**

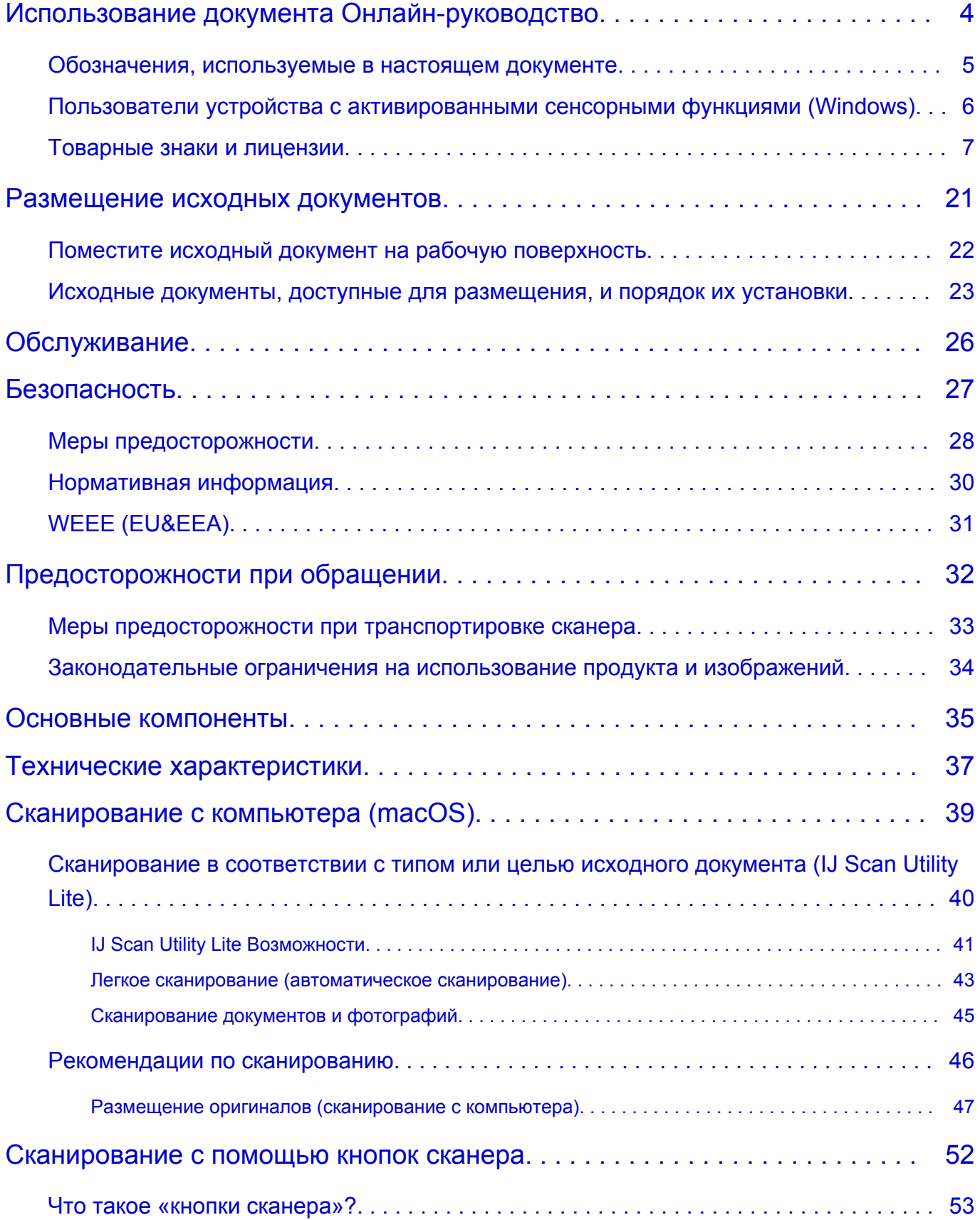

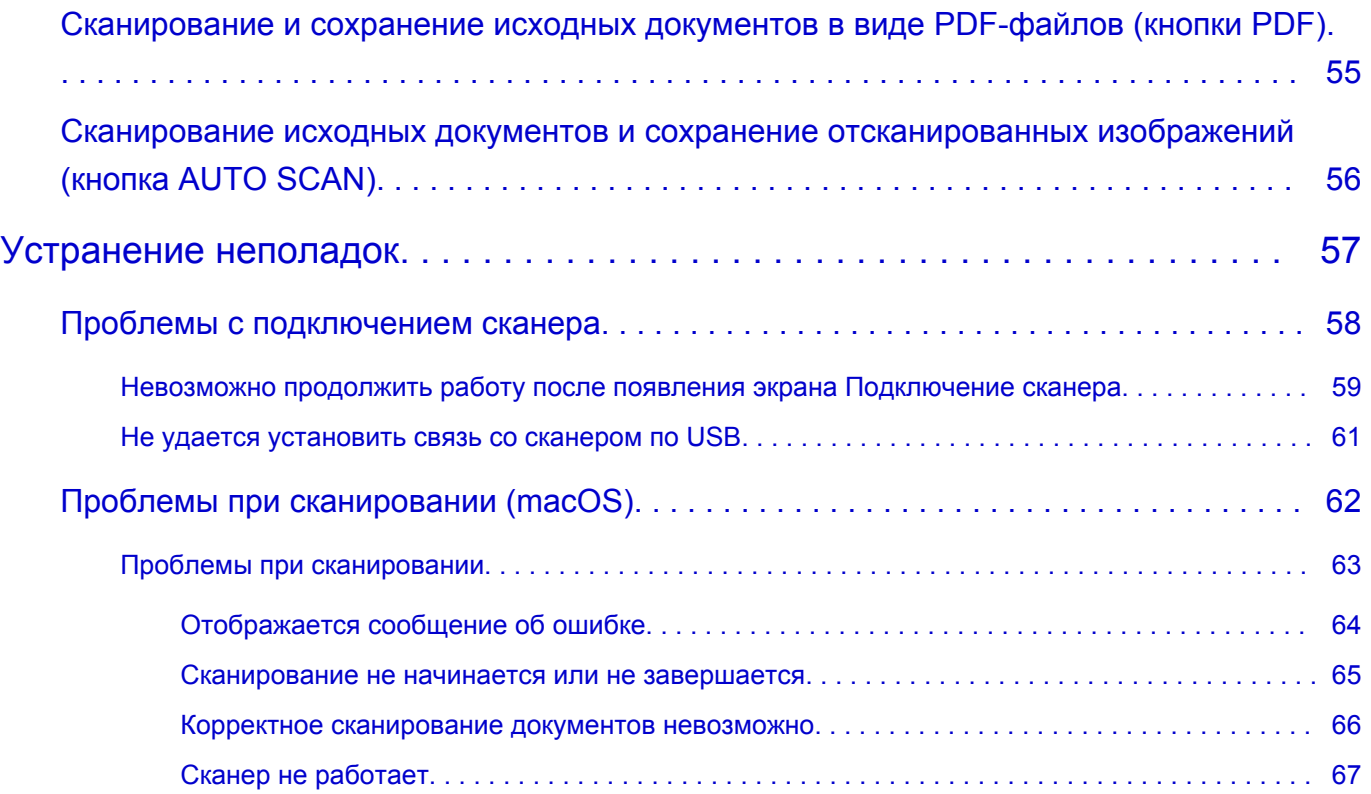

### **Использование документа Онлайн-руководство**

- **Условия эксплуатации**
- **Обозначения, используемые в настоящем документе**
- **Пользователи устройства с активированными сенсорными функциями (Windows)**
- **Печать документа Онлайн-руководство**
- **Товарные знаки и лицензии**
- **Снимки экранов в данном руководстве**

### **Обозначения, используемые в настоящем документе**

#### **<u>А</u>** Предупреждение!

Несоблюдение этих указаний может привести к тяжелым травмам, вплоть до смертельного исхода, или имущественному ущербу вследствие неправильной эксплуатации оборудования. Обязательно следуйте этим указаниям в целях безопасной эксплуатации.

#### **ДОСТОРОЖНО!**

Несоблюдение этих указаний может привести к травмам или имущественному ущербу вследствие неправильной эксплуатации оборудования. Обязательно следуйте этим указаниям в целях безопасной эксплуатации.

#### **Внимание!**

Инструкции (и важные сведения), которые необходимо соблюдать, чтобы избежать ущерба и травм вследствие неправильной эксплуатации изделия. Обязательно прочитайте эти инструкции.

#### **Примечание.**

Инструкции, в том числе примечания о работе устройства и дополнительные пояснения.

#### **Основные сведения**

Инструкции, разъясняющие основные операции с продуктом.

#### **Примечание.**

• Значки могут быть другими — это зависит от модели продукта.

#### **Пользователи устройства с активированными сенсорными функциями (Windows)**

Для касаний необходимо заменить действие «щелчок правой кнопкой мыши» в этом документе на действие, установленное в операционной системе. Например, если в операционной системе установлено действие «нажатие и удерживание», замените «щелчок правой кнопкой мыши» на «нажатие и удерживание».

#### **Товарные знаки и лицензии**

- Microsoft является охраняемым товарным знаком Microsoft Corporation.
- Windows является товарным знаком или зарегистрированным товарным знаком Microsoft Corporation в США и других странах.
- Windows Vista является товарным знаком или зарегистрированным товарным знаком Microsoft Corporation в США и других странах.
- Internet Explorer является товарным знаком или зарегистрированным товарным знаком Microsoft Corporation в США и других странах.
- Mac, Mac OS, macOS, OS X, AirPort, App Store, AirPrint, логотип AirPrint, Safari, Bonjour, iPad, iPhone и iPod touch являются товарными знаками компании Apple Inc., зарегистрированными в США и других странах.
- IOS является товарным знаком или зарегистрированным товарным знаком компании Cisco в США, других странах и используется по лицензии.
- Google Cloud Print, Google Chrome, Chrome OS, Chromebook, Android, Google Drive, Google Apps и Google Analytics являются зарегистрированными товарными знаками или товарными знаками компании Google Inc. Google Play и логотип Google Play являются товарными знаками компании Google LLC.
- Adobe, Acrobat, Flash, Photoshop, Photoshop Elements, Lightroom, Adobe RGB и Adobe RGB (1998) являются зарегистрированными товарными знаками или товарными знаками компании Adobe Systems Incorporated в США и/или других странах.
- Bluetooth является товарным знаком корпорации Bluetooth SIG, Inc. в США, предоставленным по лицензии корпорации Canon Inc.
- Autodesk и AutoCAD являются зарегистрированными товарными знаками или товарными знаками компании Autodesk, Inc. и/или ее дочерних компаний и/или филиалов в США и/или других странах.

#### **Примечание.**

• Официальное название Windows Vista — операционная система Microsoft Windows Vista.

Copyright (c) 2003-2015 Apple Inc. All rights reserved.

Redistribution and use in source and binary forms, with or without modification, are permitted provided that the following conditions are met:

- 1. Redistributions of source code must retain the above copyright notice, this list of conditions and the following disclaimer.
- 2. Redistributions in binary form must reproduce the above copyright notice, this list of conditions and the following disclaimer in the documentation and/or other materials provided with the distribution.
- 3. Neither the name of Apple Inc. ("Apple") nor the names of its contributors may be used to endorse or promote products derived from this software without specific prior written permission.

THIS SOFTWARE IS PROVIDED BY APPLE AND ITS CONTRIBUTORS "AS IS" AND ANY EXPRESS OR IMPLIED WARRANTIES, INCLUDING, BUT NOT LIMITED TO, THE IMPLIED WARRANTIES OF MERCHANTABILITY AND FITNESS FOR A PARTICULAR PURPOSE ARE DISCLAIMED. IN NO EVENT SHALL APPLE OR ITS CONTRIBUTORS BE LIABLE FOR ANY DIRECT, INDIRECT, INCIDENTAL, SPECIAL, EXEMPLARY, OR CONSEQUENTIAL DAMAGES (INCLUDING, BUT NOT LIMITED TO, PROCUREMENT OF SUBSTITUTE GOODS OR SERVICES; LOSS OF USE, DATA, OR PROFITS; OR BUSINESS INTERRUPTION) HOWEVER CAUSED AND ON ANY THEORY OF

LIABILITY, WHETHER IN CONTRACT, STRICT LIABILITY, OR TORT (INCLUDING NEGLIGENCE OR OTHERWISE) ARISING IN ANY WAY OUT OF THE USE OF THIS SOFTWARE, EVEN IF ADVISED OF THE POSSIBILITY OF SUCH DAMAGE.

#### Apache License

Version 2.0, January 2004

http://www.apache.org/licenses/ TERMS AND CONDITIONS FOR USE, REPRODUCTION, AND DISTRIBUTION

1. Definitions.

"License" shall mean the terms and conditions for use, reproduction, and distribution as defined by Sections 1 through 9 of this document.

"Licensor" shall mean the copyright owner or entity authorized by the copyright owner that is granting the License.

"Legal Entity" shall mean the union of the acting entity and all other entities that control, are controlled by, or are under common control with that entity. For the purposes of this definition, "control" means (i) the power, direct or indirect, to cause the direction or management of such entity, whether by contract or otherwise, or (ii) ownership of fifty percent (50%) or more of the outstanding shares, or (iii) beneficial ownership of such entity.

"You" (or "Your") shall mean an individual or Legal Entity exercising permissions granted by this License.

"Source" form shall mean the preferred form for making modifications, including but not limited to software source code, documentation source, and configuration files.

"Object" form shall mean any form resulting from mechanical transformation or translation of a Source form, including but not limited to compiled object code, generated documentation, and conversions to other media types.

"Work" shall mean the work of authorship, whether in Source or Object form, made available under the License, as indicated by a copyright notice that is included in or attached to the work (an example is provided in the Appendix below).

"Derivative Works" shall mean any work, whether in Source or Object form, that is based on (or derived from) the Work and for which the editorial revisions, annotations, elaborations, or other modifications represent, as a whole, an original work of authorship. For the purposes of this License, Derivative Works shall not include works that remain separable from, or merely link (or bind by name) to the interfaces of, the Work and Derivative Works thereof.

"Contribution" shall mean any work of authorship, including the original version of the Work and any modifications or additions to that Work or Derivative Works thereof, that is intentionally submitted to Licensor for inclusion in the Work by the copyright owner or by an individual or Legal Entity authorized to submit on behalf of the copyright owner. For the purposes of this definition, "submitted" means any form of electronic, verbal, or written communication sent to the Licensor or its representatives, including but not limited to communication on electronic mailing lists, source code control systems, and issue tracking systems that are managed by, or on behalf of, the Licensor for the purpose of discussing and improving the Work, but excluding communication that is conspicuously marked or otherwise designated in writing by the copyright owner as "Not a Contribution."

"Contributor" shall mean Licensor and any individual or Legal Entity on behalf of whom a Contribution has been received by Licensor and subsequently incorporated within the Work.

- 2. Grant of Copyright License. Subject to the terms and conditions of this License, each Contributor hereby grants to You a perpetual, worldwide, non-exclusive, no-charge, royalty-free, irrevocable copyright license to reproduce, prepare Derivative Works of, publicly display, publicly perform, sublicense, and distribute the Work and such Derivative Works in Source or Object form.
- 3. Grant of Patent License. Subject to the terms and conditions of this License, each Contributor hereby grants to You a perpetual, worldwide, non-exclusive, no-charge, royalty-free, irrevocable (except as stated in this section) patent license to make, have made, use, offer to sell, sell, import, and otherwise transfer the Work, where such license applies only to those patent claims licensable by such Contributor that are necessarily infringed by their Contribution(s) alone or by combination of their Contribution(s) with the Work to which such Contribution(s) was submitted. If You institute patent litigation against any entity (including a cross-claim or counterclaim in a lawsuit) alleging that the Work or a Contribution incorporated within the Work constitutes direct or contributory patent infringement, then any patent licenses granted to You under this License for that Work shall terminate as of the date such litigation is filed.
- 4. Redistribution. You may reproduce and distribute copies of the Work or Derivative Works thereof in any medium, with or without modifications, and in Source or Object form, provided that You meet the following conditions:
	- 1. You must give any other recipients of the Work or Derivative Works a copy of this License; and
	- 2. You must cause any modified files to carry prominent notices stating that You changed the files; and
	- 3. You must retain, in the Source form of any Derivative Works that You distribute, all copyright, patent, trademark, and attribution notices from the Source form of the Work, excluding those notices that do not pertain to any part of the Derivative Works; and
	- 4. If the Work includes a "NOTICE" text file as part of its distribution, then any Derivative Works that You distribute must include a readable copy of the attribution notices contained within such NOTICE file, excluding those notices that do not pertain to any part of the Derivative Works, in at least one of the following places: within a NOTICE text file distributed as part of the Derivative Works; within the Source form or documentation, if provided along with the Derivative Works; or, within a display generated by the Derivative Works, if and wherever such third-party notices normally appear. The contents of the NOTICE file are for informational purposes only and do not modify the License. You may add Your own attribution notices within Derivative Works that You distribute, alongside or as an addendum to the NOTICE text from the Work, provided that such additional attribution notices cannot be construed as modifying the License.

You may add Your own copyright statement to Your modifications and may provide additional or different license terms and conditions for use, reproduction, or distribution of Your modifications, or for any such Derivative Works as a whole, provided Your use, reproduction, and distribution of the Work otherwise complies with the conditions stated in this License.

5. Submission of Contributions. Unless You explicitly state otherwise, any Contribution intentionally submitted for inclusion in the Work by You to the Licensor shall be under the terms and conditions of this License, without any additional terms or conditions. Notwithstanding the above, nothing herein shall supersede or modify the terms of any separate license agreement you may have executed with Licensor regarding such Contributions.

- 6. Trademarks. This License does not grant permission to use the trade names, trademarks, service marks, or product names of the Licensor, except as required for reasonable and customary use in describing the origin of the Work and reproducing the content of the NOTICE file.
- 7. Disclaimer of Warranty. Unless required by applicable law or agreed to in writing, Licensor provides the Work (and each Contributor provides its Contributions) on an "AS IS" BASIS, WITHOUT WARRANTIES OR CONDITIONS OF ANY KIND, either express or implied, including, without limitation, any warranties or conditions of TITLE, NON-INFRINGEMENT, MERCHANTABILITY, or FITNESS FOR A PARTICULAR PURPOSE. You are solely responsible for determining the appropriateness of using or redistributing the Work and assume any risks associated with Your exercise of permissions under this License.
- 8. Limitation of Liability. In no event and under no legal theory, whether in tort (including negligence), contract, or otherwise, unless required by applicable law (such as deliberate and grossly negligent acts) or agreed to in writing, shall any Contributor be liable to You for damages, including any direct, indirect, special, incidental, or consequential damages of any character arising as a result of this License or out of the use or inability to use the Work (including but not limited to damages for loss of goodwill, work stoppage, computer failure or malfunction, or any and all other commercial damages or losses), even if such Contributor has been advised of the possibility of such damages.
- 9. Accepting Warranty or Additional Liability. While redistributing the Work or Derivative Works thereof, You may choose to offer, and charge a fee for, acceptance of support, warranty, indemnity, or other liability obligations and/or rights consistent with this License. However, in accepting such obligations, You may act only on Your own behalf and on Your sole responsibility, not on behalf of any other Contributor, and only if You agree to indemnify, defend, and hold each Contributor harmless for any liability incurred by, or claims asserted against, such Contributor by reason of your accepting any such warranty or additional liability.

END OF TERMS AND CONDITIONS

---- Part 1: CMU/UCD copyright notice: (BSD like) -----

Copyright 1989, 1991, 1992 by Carnegie Mellon University

Derivative Work - 1996, 1998-2000

Copyright 1996, 1998-2000 The Regents of the University of California

All Rights Reserved

Permission to use, copy, modify and distribute this software and its documentation for any purpose and without fee is hereby granted, provided that the above copyright notice appears in all copies and that both that copyright notice and this permission notice appear in supporting documentation, and that the name of CMU and The Regents of the University of California not be used in advertising or publicity pertaining to distribution of the software without specific written permission.

CMU AND THE REGENTS OF THE UNIVERSITY OF CALIFORNIA DISCLAIM ALL WARRANTIES WITH REGARD TO THIS SOFTWARE, INCLUDING ALL IMPLIED WARRANTIES OF MERCHANTABILITY AND FITNESS. IN NO EVENT SHALL CMU OR THE REGENTS OF THE UNIVERSITY OF CALIFORNIA BE LIABLE FOR ANY SPECIAL, INDIRECT OR CONSEQUENTIAL DAMAGES OR ANY DAMAGES WHATSOEVER RESULTING FROM THE LOSS OF USE, DATA OR PROFITS, WHETHER IN AN ACTION OF CONTRACT, NEGLIGENCE OR OTHER TORTIOUS ACTION, ARISING OUT OF OR IN CONNECTION WITH THE USE OR PERFORMANCE OF THIS SOFTWARE.

---- Part 2: Networks Associates Technology, Inc copyright notice (BSD) -----

Copyright (c) 2001-2003, Networks Associates Technology, Inc

All rights reserved.

Redistribution and use in source and binary forms, with or without modification, are permitted provided that the following conditions are met:

\* Redistributions of source code must retain the above copyright notice, this list of conditions and the following disclaimer.

\* Redistributions in binary form must reproduce the above copyright notice, this list of conditions and the following disclaimer in the documentation and/or other materials provided with the distribution.

\* Neither the name of the Networks Associates Technology, Inc nor the names of its contributors may be used to endorse or promote products derived from this software without specific prior written permission.

THIS SOFTWARE IS PROVIDED BY THE COPYRIGHT HOLDERS AND CONTRIBUTORS ``AS IS'' AND ANY EXPRESS OR IMPLIED WARRANTIES, INCLUDING, BUT NOT LIMITED TO, THE IMPLIED WARRANTIES OF MERCHANTABILITY AND FITNESS FOR A PARTICULAR PURPOSE ARE DISCLAIMED. IN NO EVENT SHALL THE COPYRIGHT HOLDERS OR CONTRIBUTORS BE LIABLE FOR ANY DIRECT, INDIRECT, INCIDENTAL, SPECIAL, EXEMPLARY, OR CONSEQUENTIAL DAMAGES (INCLUDING, BUT NOT LIMITED TO, PROCUREMENT OF SUBSTITUTE GOODS OR SERVICES; LOSS OF USE, DATA, OR PROFITS; OR BUSINESS INTERRUPTION) HOWEVER CAUSED AND ON ANY THEORY OF LIABILITY, WHETHER IN CONTRACT, STRICT LIABILITY, OR TORT (INCLUDING NEGLIGENCE OR OTHERWISE) ARISING IN ANY WAY OUT OF THE USE OF THIS SOFTWARE, EVEN IF ADVISED OF THE POSSIBILITY OF SUCH DAMAGE.

---- Part 3: Cambridge Broadband Ltd. copyright notice (BSD) -----

Portions of this code are copyright (c) 2001-2003, Cambridge Broadband Ltd.

All rights reserved.

Redistribution and use in source and binary forms, with or without modification, are permitted provided that the following conditions are met:

\* Redistributions of source code must retain the above copyright notice, this list of conditions and the following disclaimer.

\* Redistributions in binary form must reproduce the above copyright notice, this list of conditions and the following disclaimer in the documentation and/or other materials provided with the distribution.

\* The name of Cambridge Broadband Ltd. may not be used to endorse or promote products derived from this software without specific prior written permission.

THIS SOFTWARE IS PROVIDED BY THE COPYRIGHT HOLDER ``AS IS'' AND ANY EXPRESS OR IMPLIED WARRANTIES, INCLUDING, BUT NOT LIMITED TO, THE IMPLIED WARRANTIES OF MERCHANTABILITY AND FITNESS FOR A PARTICULAR PURPOSE ARE DISCLAIMED. IN NO EVENT SHALL THE COPYRIGHT HOLDER BE LIABLE FOR ANY DIRECT, INDIRECT, INCIDENTAL, SPECIAL, EXEMPLARY, OR CONSEQUENTIAL DAMAGES (INCLUDING, BUT NOT LIMITED TO, PROCUREMENT OF SUBSTITUTE GOODS OR SERVICES; LOSS OF USE, DATA, OR PROFITS; OR BUSINESS INTERRUPTION) HOWEVER CAUSED AND ON ANY THEORY OF LIABILITY, WHETHER IN CONTRACT, STRICT LIABILITY, OR TORT (INCLUDING NEGLIGENCE OR OTHERWISE) ARISING IN ANY WAY OUT OF THE USE OF THIS SOFTWARE, EVEN IF ADVISED OF THE POSSIBILITY OF SUCH DAMAGE.

---- Part 4: Sun Microsystems, Inc. copyright notice (BSD) -----

Copyright c 2003 Sun Microsystems, Inc., 4150 Network Circle, Santa Clara, California 95054, U.S.A. All rights reserved.

Use is subject to license terms below.

This distribution may include materials developed by third parties.

Sun, Sun Microsystems, the Sun logo and Solaris are trademarks or registered trademarks of Sun Microsystems, Inc. in the U.S. and other countries.

Redistribution and use in source and binary forms, with or without modification, are permitted provided that the following conditions are met:

\* Redistributions of source code must retain the above copyright notice, this list of conditions and the following disclaimer.

\* Redistributions in binary form must reproduce the above copyright notice, this list of conditions and the following disclaimer in the documentation and/or other materials provided with the distribution.

\* Neither the name of the Sun Microsystems, Inc. nor the names of its contributors may be used to endorse or promote products derived from this software without specific prior written permission.

THIS SOFTWARE IS PROVIDED BY THE COPYRIGHT HOLDERS AND CONTRIBUTORS ``AS IS'' AND ANY EXPRESS OR IMPLIED WARRANTIES, INCLUDING, BUT NOT LIMITED TO, THE IMPLIED WARRANTIES OF MERCHANTABILITY AND FITNESS FOR A PARTICULAR PURPOSE ARE DISCLAIMED. IN NO EVENT SHALL THE COPYRIGHT HOLDERS OR CONTRIBUTORS BE LIABLE FOR ANY DIRECT, INDIRECT, INCIDENTAL, SPECIAL, EXEMPLARY, OR CONSEQUENTIAL DAMAGES (INCLUDING, BUT NOT LIMITED TO, PROCUREMENT OF SUBSTITUTE GOODS OR SERVICES; LOSS OF USE, DATA, OR PROFITS; OR BUSINESS INTERRUPTION) HOWEVER CAUSED AND ON ANY THEORY OF LIABILITY, WHETHER IN CONTRACT, STRICT LIABILITY, OR TORT (INCLUDING NEGLIGENCE OR OTHERWISE) ARISING IN ANY WAY OUT OF THE USE OF THIS SOFTWARE, EVEN IF ADVISED OF THE POSSIBILITY OF SUCH DAMAGE.

---- Part 5: Sparta, Inc copyright notice (BSD) -----

Copyright (c) 2003-2012, Sparta, Inc

All rights reserved.

Redistribution and use in source and binary forms, with or without modification, are permitted provided that the following conditions are met:

\* Redistributions of source code must retain the above copyright notice, this list of conditions and the following disclaimer.

\* Redistributions in binary form must reproduce the above copyright notice, this list of conditions and the following disclaimer in the documentation and/or other materials provided with the distribution.

\* Neither the name of Sparta, Inc nor the names of its contributors may be used to endorse or promote products derived from this software without specific prior written permission.

THIS SOFTWARE IS PROVIDED BY THE COPYRIGHT HOLDERS AND CONTRIBUTORS ``AS IS'' AND ANY EXPRESS OR IMPLIED WARRANTIES, INCLUDING, BUT NOT LIMITED TO, THE IMPLIED WARRANTIES OF MERCHANTABILITY AND FITNESS FOR A PARTICULAR PURPOSE ARE DISCLAIMED. IN NO EVENT SHALL THE COPYRIGHT HOLDERS OR CONTRIBUTORS BE LIABLE FOR ANY DIRECT, INDIRECT, INCIDENTAL, SPECIAL, EXEMPLARY, OR CONSEQUENTIAL DAMAGES (INCLUDING, BUT NOT LIMITED TO, PROCUREMENT OF SUBSTITUTE GOODS OR

SERVICES; LOSS OF USE, DATA, OR PROFITS; OR BUSINESS INTERRUPTION) HOWEVER CAUSED AND ON ANY THEORY OF LIABILITY, WHETHER IN CONTRACT, STRICT LIABILITY, OR TORT (INCLUDING NEGLIGENCE OR OTHERWISE) ARISING IN ANY WAY OUT OF THE USE OF THIS SOFTWARE, EVEN IF ADVISED OF THE POSSIBILITY OF SUCH DAMAGE.

---- Part 6: Cisco/BUPTNIC copyright notice (BSD) -----

Copyright (c) 2004, Cisco, Inc and Information Network Center of Beijing University of Posts and Telecommunications.

All rights reserved.

Redistribution and use in source and binary forms, with or without modification, are permitted provided that the following conditions are met:

\* Redistributions of source code must retain the above copyright notice, this list of conditions and the following disclaimer.

\* Redistributions in binary form must reproduce the above copyright notice, this list of conditions and the following disclaimer in the documentation and/or other materials provided with the distribution.

\* Neither the name of Cisco, Inc, Beijing University of Posts and Telecommunications, nor the names of their contributors may be used to endorse or promote products derived from this software without specific prior written permission.

THIS SOFTWARE IS PROVIDED BY THE COPYRIGHT HOLDERS AND CONTRIBUTORS ``AS IS'' AND ANY EXPRESS OR IMPLIED WARRANTIES, INCLUDING, BUT NOT LIMITED TO, THE IMPLIED WARRANTIES OF MERCHANTABILITY AND FITNESS FOR A PARTICULAR PURPOSE ARE DISCLAIMED. IN NO EVENT SHALL THE COPYRIGHT HOLDERS OR CONTRIBUTORS BE LIABLE FOR ANY DIRECT, INDIRECT, INCIDENTAL, SPECIAL, EXEMPLARY, OR CONSEQUENTIAL DAMAGES (INCLUDING, BUT NOT LIMITED TO, PROCUREMENT OF SUBSTITUTE GOODS OR SERVICES; LOSS OF USE, DATA, OR PROFITS; OR BUSINESS INTERRUPTION) HOWEVER CAUSED AND ON ANY THEORY OF LIABILITY, WHETHER IN CONTRACT, STRICT LIABILITY, OR TORT (INCLUDING NEGLIGENCE OR OTHERWISE) ARISING IN ANY WAY OUT OF THE USE OF THIS SOFTWARE, EVEN IF ADVISED OF THE POSSIBILITY OF SUCH DAMAGE.

---- Part 7: Fabasoft R&D Software GmbH & Co KG copyright notice (BSD) -----

Copyright (c) Fabasoft R&D Software GmbH & Co KG, 2003 oss@fabasoft.com

Author: Bernhard Penz <bernhard.penz@fabasoft.com>

Redistribution and use in source and binary forms, with or without modification, are permitted provided that the following conditions are met:

\* Redistributions of source code must retain the above copyright notice, this list of conditions and the following disclaimer.

\* Redistributions in binary form must reproduce the above copyright notice, this list of conditions and the following disclaimer in the documentation and/or other materials provided with the distribution.

\* The name of Fabasoft R&D Software GmbH & Co KG or any of its subsidiaries, brand or product names may not be used to endorse or promote products derived from this software without specific prior written permission.

THIS SOFTWARE IS PROVIDED BY THE COPYRIGHT HOLDER ``AS IS'' AND ANY EXPRESS OR IMPLIED WARRANTIES, INCLUDING, BUT NOT LIMITED TO, THE IMPLIED WARRANTIES OF

MERCHANTABILITY AND FITNESS FOR A PARTICULAR PURPOSE ARE DISCLAIMED. IN NO EVENT SHALL THE COPYRIGHT HOLDER BE LIABLE FOR ANY DIRECT, INDIRECT, INCIDENTAL, SPECIAL, EXEMPLARY, OR CONSEQUENTIAL DAMAGES (INCLUDING, BUT NOT LIMITED TO, PROCUREMENT OF SUBSTITUTE GOODS OR SERVICES; LOSS OF USE, DATA, OR PROFITS; OR BUSINESS INTERRUPTION) HOWEVER CAUSED AND ON ANY THEORY OF LIABILITY, WHETHER IN CONTRACT, STRICT LIABILITY, OR TORT (INCLUDING NEGLIGENCE OR OTHERWISE) ARISING IN ANY WAY OUT OF THE USE OF THIS SOFTWARE, EVEN IF ADVISED OF THE POSSIBILITY OF SUCH DAMAGE.

---- Part 8: Apple Inc. copyright notice (BSD) -----

Copyright (c) 2007 Apple Inc. All rights reserved.

Redistribution and use in source and binary forms, with or without modification, are permitted provided that the following conditions are met:

- 1. Redistributions of source code must retain the above copyright notice, this list of conditions and the following disclaimer.
- 2. Redistributions in binary form must reproduce the above copyright notice, this list of conditions and the following disclaimer in the documentation and/or other materials provided with the distribution.
- 3. Neither the name of Apple Inc. ("Apple") nor the names of its contributors may be used to endorse or promote products derived from this software without specific prior written permission.

THIS SOFTWARE IS PROVIDED BY APPLE AND ITS CONTRIBUTORS "AS IS" AND ANY EXPRESS OR IMPLIED WARRANTIES, INCLUDING, BUT NOT LIMITED TO, THE IMPLIED WARRANTIES OF MERCHANTABILITY AND FITNESS FOR A PARTICULAR PURPOSE ARE DISCLAIMED. IN NO EVENT SHALL APPLE OR ITS CONTRIBUTORS BE LIABLE FOR ANY DIRECT, INDIRECT, INCIDENTAL, SPECIAL, EXEMPLARY, OR CONSEQUENTIAL DAMAGES (INCLUDING, BUT NOT LIMITED TO, PROCUREMENT OF SUBSTITUTE GOODS OR SERVICES; LOSS OF USE, DATA, OR PROFITS; OR BUSINESS INTERRUPTION) HOWEVER CAUSED AND ON ANY THEORY OF LIABILITY, WHETHER IN CONTRACT, STRICT LIABILITY, OR TORT (INCLUDING NEGLIGENCE OR OTHERWISE) ARISING IN ANY WAY OUT OF THE USE OF THIS SOFTWARE, EVEN IF ADVISED OF THE POSSIBILITY OF SUCH DAMAGE.

---- Part 9: ScienceLogic, LLC copyright notice (BSD) -----

Copyright (c) 2009, ScienceLogic, LLC

All rights reserved.

Redistribution and use in source and binary forms, with or without modification, are permitted provided that the following conditions are met:

\* Redistributions of source code must retain the above copyright notice, this list of conditions and the following disclaimer.

\* Redistributions in binary form must reproduce the above copyright notice, this list of conditions and the following disclaimer in the documentation and/or other materials provided with the distribution.

\* Neither the name of ScienceLogic, LLC nor the names of its contributors may be used to endorse or promote products derived from this software without specific prior written permission.

THIS SOFTWARE IS PROVIDED BY THE COPYRIGHT HOLDERS AND CONTRIBUTORS "AS IS" AND ANY EXPRESS OR IMPLIED WARRANTIES, INCLUDING, BUT NOT LIMITED TO, THE IMPLIED

WARRANTIES OF MERCHANTABILITY AND FITNESS FOR A PARTICULAR PURPOSE ARE DISCLAIMED. IN NO EVENT SHALL THE COPYRIGHT HOLDERS OR CONTRIBUTORS BE LIABLE FOR ANY DIRECT, INDIRECT, INCIDENTAL, SPECIAL, EXEMPLARY, OR CONSEQUENTIAL DAMAGES (INCLUDING, BUT NOT LIMITED TO, PROCUREMENT OF SUBSTITUTE GOODS OR SERVICES; LOSS OF USE, DATA, OR PROFITS; OR BUSINESS INTERRUPTION) HOWEVER CAUSED AND ON ANY THEORY OF LIABILITY, WHETHER IN CONTRACT, STRICT LIABILITY, OR TORT (INCLUDING NEGLIGENCE OR OTHERWISE) ARISING IN ANY WAY OUT OF THE USE OF THIS SOFTWARE, EVEN IF ADVISED OF THE POSSIBILITY OF SUCH DAMAGE.

#### LEADTOOLS

Copyright (C) 1991-2009 LEAD Technologies, Inc.

#### CMap Resources

-----------------------------------------------------------

Copyright 1990-2009 Adobe Systems Incorporated. All rights reserved.

Copyright 1990-2010 Adobe Systems Incorporated. All rights reserved.

Redistribution and use in source and binary forms, with or without modification, are permitted provided that the following conditions are met:

Redistributions of source code must retain the above copyright notice, this list of conditions and the following disclaimer.

Redistributions in binary form must reproduce the above copyright notice, this list of conditions and the following disclaimer in the documentation and/or other materials provided with the distribution.

Neither the name of Adobe Systems Incorporated nor the names of its contributors may be used to endorse or promote products derived from this software without specific prior written permission.

THIS SOFTWARE IS PROVIDED BY THE COPYRIGHT HOLDERS AND CONTRIBUTORS "AS IS" AND ANY EXPRESS OR IMPLIED WARRANTIES, INCLUDING, BUT NOT LIMITED TO, THE IMPLIED WARRANTIES OF MERCHANTABILITY AND FITNESS FOR A PARTICULAR PURPOSE ARE DISCLAIMED. IN NO EVENT SHALL THE COPYRIGHT HOLDER OR CONTRIBUTORS BE LIABLE FOR ANY DIRECT, INDIRECT, INCIDENTAL, SPECIAL, EXEMPLARY, OR CONSEQUENTIAL DAMAGES (INCLUDING, BUT NOT LIMITED TO, PROCUREMENT OF SUBSTITUTE GOODS OR SERVICES; LOSS OF USE, DATA, OR PROFITS; OR BUSINESS INTERRUPTION) HOWEVER CAUSED AND ON ANY THEORY OF LIABILITY, WHETHER IN CONTRACT, STRICT LIABILITY, OR TORT (INCLUDING NEGLIGENCE OR

#### OTHERWISE) ARISING IN ANY WAY OUT OF THE USE OF THIS SOFTWARE, EVEN IF ADVISED OF THE POSSIBILITY OF SUCH DAMAGE.

-----------------------------------------------------------

#### MIT License

Copyright (c) 1998, 1999, 2000 Thai Open Source Software Center Ltd

Permission is hereby granted, free of charge, to any person obtaining a copy of this software and associated documentation files (the "Software"), to deal in the Software without restriction, including without limitation the rights to use, copy, modify, merge, publish, distribute, sublicense, and/or sell copies of the Software, and to permit persons to whom the Software is furnished to do so, subject to the following conditions:

The above copyright notice and this permission notice shall be included in all copies or substantial portions of the Software.

THE SOFTWARE IS PROVIDED "AS IS", WITHOUT WARRANTY OF ANY KIND, EXPRESS OR IMPLIED, INCLUDING BUT NOT LIMITED TO THE WARRANTIES OF MERCHANTABILITY, FITNESS FOR A PARTICULAR PURPOSE AND NONINFRINGEMENT. IN NO EVENT SHALL THE AUTHORS OR COPYRIGHT HOLDERS BE LIABLE FOR ANY CLAIM, DAMAGES OR OTHER LIABILITY, WHETHER IN AN ACTION OF CONTRACT, TORT OR OTHERWISE, ARISING FROM, OUT OF OR IN CONNECTION WITH THE SOFTWARE OR THE USE OR OTHER DEALINGS IN THE SOFTWARE.

Copyright 2000 Computing Research Labs, New Mexico State University

Copyright 2001-2015 Francesco Zappa Nardelli

Permission is hereby granted, free of charge, to any person obtaining a copy of this software and associated documentation files (the "Software"), to deal in the Software without restriction, including without limitation the rights to use, copy, modify, merge, publish, distribute, sublicense, and/or sell copies of the Software, and to permit persons to whom the Software is furnished to do so, subject to the following conditions:

The above copyright notice and this permission notice shall be included in all copies or substantial portions of the Software.

THE SOFTWARE IS PROVIDED "AS IS", WITHOUT WARRANTY OF ANY KIND, EXPRESS OR IMPLIED, INCLUDING BUT NOT LIMITED TO THE WARRANTIES OF MERCHANTABILITY, FITNESS FOR A PARTICULAR PURPOSE AND NONINFRINGEMENT. IN NO EVENT SHALL THE COMPUTING RESEARCH LAB OR NEW MEXICO STATE UNIVERSITY BE LIABLE FOR ANY CLAIM, DAMAGES OR OTHER LIABILITY, WHETHER IN AN ACTION OF CONTRACT, TORT OR OTHERWISE, ARISING FROM, OUT OF OR IN CONNECTION WITH THE SOFTWARE OR THE USE OR OTHER DEALINGS IN THE SOFTWARE.

Written by Joel Sherrill <joel@OARcorp.com>.

COPYRIGHT (c) 1989-2000.

On-Line Applications Research Corporation (OAR).

Permission to use, copy, modify, and distribute this software for any purpose without fee is hereby granted, provided that this entire notice is included in all copies of any software which is or includes a copy or modification of this software.

THIS SOFTWARE IS BEING PROVIDED "AS IS", WITHOUT ANY EXPRESS OR IMPLIED WARRANTY. IN PARTICULAR, THE AUTHOR MAKES NO REPRESENTATION OR WARRANTY OF ANY KIND CONCERNING THE MERCHANTABILITY OF THIS SOFTWARE OR ITS FITNESS FOR ANY PARTICULAR PURPOSE.

#### (1) Red Hat Incorporated

Copyright (c) 1994-2009 Red Hat, Inc. All rights reserved.

This copyrighted material is made available to anyone wishing to use, modify, copy, or redistribute it subject to the terms and conditions of the BSD License. This program is distributed in the hope that it will be useful, but WITHOUT ANY WARRANTY expressed or implied, including the implied warranties of MERCHANTABILITY or FITNESS FOR A PARTICULAR PURPOSE. A copy of this license is available at http://www.opensource.org/licenses. Any Red Hat trademarks that are incorporated in the source code or documentation are not subject to the BSD License and may only be used or replicated with the express permission of Red Hat, Inc.

(2) University of California, Berkeley

Copyright (c) 1981-2000 The Regents of the University of California.

All rights reserved.

Redistribution and use in source and binary forms, with or without modification, are permitted provided that the following conditions are met:

\* Redistributions of source code must retain the above copyright notice, this list of conditions and the following disclaimer.

\* Redistributions in binary form must reproduce the above copyright notice, this list of conditions and the following disclaimer in the documentation and/or other materials provided with the distribution.

\* Neither the name of the University nor the names of its contributors may be used to endorse or promote products derived from this software without specific prior written permission.

THIS SOFTWARE IS PROVIDED BY THE COPYRIGHT HOLDERS AND CONTRIBUTORS "AS IS" AND ANY EXPRESS OR IMPLIED WARRANTIES, INCLUDING, BUT NOT LIMITED TO, THE IMPLIED WARRANTIES OF MERCHANTABILITY AND FITNESS FOR A PARTICULAR PURPOSE ARE DISCLAIMED. IN NO EVENT SHALL THE COPYRIGHT OWNER OR CONTRIBUTORS BE LIABLE FOR ANY DIRECT, INDIRECT, INCIDENTAL, SPECIAL, EXEMPLARY, OR CONSEQUENTIAL DAMAGES (INCLUDING, BUT NOT LIMITED TO, PROCUREMENT OF SUBSTITUTE GOODS OR SERVICES; LOSS OF USE, DATA, OR PROFITS; OR BUSINESS INTERRUPTION) HOWEVER CAUSED AND ON ANY THEORY OF LIABILITY, WHETHER IN CONTRACT, STRICT LIABILITY, OR TORT (INCLUDING NEGLIGENCE OR OTHERWISE) ARISING IN ANY WAY OUT OF THE USE OF THIS SOFTWARE, EVEN IF ADVISED OF THE POSSIBILITY OF SUCH DAMAGE.

The FreeType Project LICENSE

2006-Jan-27

----------------------------

Copyright 1996-2002, 2006 by

#### David Turner, Robert Wilhelm, and Werner Lemberg

Introduction

#### ============

The FreeType Project is distributed in several archive packages; some of them may contain, in addition to the FreeType font engine, various tools and contributions which rely on, or relate to, the FreeType Project.

This license applies to all files found in such packages, and which do not fall under their own explicit license. The license affects thus the FreeType font engine, the test programs, documentation and makefiles, at the very least.

This license was inspired by the BSD, Artistic, and IJG (Independent JPEG Group) licenses, which all encourage inclusion and use of free software in commercial and freeware products alike. As a consequence, its main points are that:

o We don't promise that this software works. However, we will be interested in any kind of bug reports. (`as is' distribution)

o You can use this software for whatever you want, in parts or full form, without having to pay us. (`royalty-free' usage)

o You may not pretend that you wrote this software. If you use it, or only parts of it, in a program, you must acknowledge somewhere in your documentation that you have used the FreeType code. (`credits')

We specifically permit and encourage the inclusion of this software, with or without modifications, in commercial products.

We disclaim all warranties covering The FreeType Project and assume no liability related to The FreeType Project.

Finally, many people asked us for a preferred form for a credit/disclaimer to use in compliance with this license. We thus encourage you to use the following text:

""

Portions of this software are copyright © <year> The FreeType

Project (www.freetype.org). All rights reserved.

"""

Please replace <year> with the value from the FreeType version you actually use.

Legal Terms

===========

0. Definitions

--------------

Throughout this license, the terms `package', `FreeType Project', and `FreeType archive' refer to the set of files originally distributed by the authors (David Turner, Robert Wilhelm, and Werner Lemberg) as the `FreeType Project', be they named as alpha, beta or final release.

`You' refers to the licensee, or person using the project, where `using' is a generic term including compiling the project's source code as well as linking it to form a `program' or `executable'.

This program is referred to as `a program using the FreeType engine'.

This license applies to all files distributed in the original FreeType Project, including all source code, binaries and documentation, unless otherwise stated in the file in its original, unmodified form as distributed in the original archive.

If you are unsure whether or not a particular file is covered by this license, you must contact us to verify this.

The FreeType Project is copyright (C) 1996-2000 by David Turner, Robert Wilhelm, and Werner Lemberg. All rights reserved except as specified below.

1. No Warranty

--------------

THE FREETYPE PROJECT IS PROVIDED `AS IS' WITHOUT WARRANTY OF ANY KIND, EITHER EXPRESS OR IMPLIED, INCLUDING, BUT NOT LIMITED TO, WARRANTIES OF MERCHANTABILITY AND FITNESS FOR A PARTICULAR PURPOSE. IN NO EVENT WILL ANY OF THE AUTHORS OR COPYRIGHT HOLDERS BE LIABLE FOR ANY DAMAGES CAUSED BY THE USE OR THE INABILITY TO USE, OF THE FREETYPE PROJECT.

2. Redistribution

-----------------

This license grants a worldwide, royalty-free, perpetual and irrevocable right and license to use, execute, perform, compile, display, copy, create derivative works of, distribute and sublicense the FreeType Project (in both source and object code forms) and derivative works thereof for any purpose; and to authorize others to exercise some or all of the rights granted herein, subject to the following conditions:

o Redistribution of source code must retain this license file (`FTL.TXT') unaltered; any additions, deletions or changes to the original files must be clearly indicated in accompanying documentation. The copyright notices of the unaltered, original files must be preserved in all copies of source files.

o Redistribution in binary form must provide a disclaimer that states that the software is based in part of the work of the FreeType Team, in the distribution documentation. We also encourage you to put an URL to the FreeType web page in your documentation, though this isn't mandatory.

These conditions apply to any software derived from or based on the FreeType Project, not just the unmodified files. If you use our work, you must acknowledge us. However, no fee need be paid to us.

3. Advertising

Neither the FreeType authors and contributors nor you shall use the name of the other for commercial, advertising, or promotional purposes without specific prior written permission.

We suggest, but do not require, that you use one or more of the following phrases to refer to this software in your documentation or advertising materials: `FreeType Project', `FreeType Engine', `FreeType library', or `FreeType Distribution'.

As you have not signed this license, you are not required to accept it. However, as the FreeType Project is copyrighted material, only this license, or another one contracted with the authors, grants you the right to use, distribute, and modify it.

Therefore, by using, distributing, or modifying the FreeType Project, you indicate that you understand and accept all the terms of this license.

4. Contacts

-----------

There are two mailing lists related to FreeType:

o freetype@nongnu.org

Discusses general use and applications of FreeType, as well as future and wanted additions to the library and distribution.

If you are looking for support, start in this list if you haven't found anything to help you in the documentation.

o freetype-devel@nongnu.org

Discusses bugs, as well as engine internals, design issues, specific licenses, porting, etc.

Our home page can be found at

http://www.freetype.org

--- end of FTL.TXT ---

The TWAIN Toolkit is distributed as is. The developer and distributors of the TWAIN Toolkit expressly disclaim all implied, express or statutory warranties including, without limitation, the implied warranties of merchantability, noninfringement of third party rights and fitness for a particular purpose. Neither the developers nor the distributors will be liable for damages, whether direct, indirect, special, incidental, or consequential, as a result of the reproduction, modification, distribution or other use of the TWAIN Toolkit.

Следующая информация относится только к продуктам, поддерживающим Wi-Fi.

(c) 2009-2013 by Jeff Mott. All rights reserved.

Redistribution and use in source and binary forms, with or without modification, are permitted provided that the following conditions are met:

\* Redistributions of source code must retain the above copyright notice, this list of conditions, and the following disclaimer.

\* Redistributions in binary form must reproduce the above copyright notice, this list of conditions, and the following disclaimer in the documentation or other materials provided with the distribution.

\* Neither the name CryptoJS nor the names of its contributors may be used to endorse or promote products derived from this software without specific prior written permission.

THIS SOFTWARE IS PROVIDED BY THE COPYRIGHT HOLDERS AND CONTRIBUTORS "AS IS," AND ANY EXPRESS OR IMPLIED WARRANTIES, INCLUDING, BUT NOT LIMITED TO, THE IMPLIED WARRANTIES OF MERCHANTABILITY AND FITNESS FOR A PARTICULAR PURPOSE, ARE DISCLAIMED. IN NO EVENT SHALL THE COPYRIGHT HOLDER OR CONTRIBUTORS BE LIABLE FOR ANY DIRECT, INDIRECT, INCIDENTAL, SPECIAL, EXEMPLARY, OR CONSEQUENTIAL DAMAGES (INCLUDING, BUT NOT LIMITED TO, PROCUREMENT OF SUBSTITUTE GOODS OR SERVICES; LOSS OF USE, DATA, OR PROFITS; OR BUSINESS INTERRUPTION) HOWEVER CAUSED AND ON ANY THEORY OF LIABILITY, WHETHER IN CONTRACT, STRICT LIABILITY, OR TORT (INCLUDING NEGLIGENCE OR OTHERWISE) ARISING IN ANY WAY OUT OF THE USE OF THIS SOFTWARE, EVEN IF ADVISED OF THE POSSIBILITY OF SUCH DAMAGE.

#### **Размещение исходных документов**

- **Поместите исходный документ на рабочую поверхность**
- **Исходные документы, доступные для размещения, и порядок их установки**

#### **Поместите исходный документ на рабочую поверхность**

Поместите исходный документ, который требуется отсканировать, на рабочую поверхность.

#### **Примечание.**

- Сведения о сканировании с использованием подставки см. в разделе «Использование подставки».
- **1.** Поместите объект на рабочую поверхность.
	- **1.** Откройте крышку сканера.
	- **2.** Поместите исходный документ на рабочую поверхность стороной для сканирования вниз.
		- Исходные документы, доступные для размещения, и порядок их установки

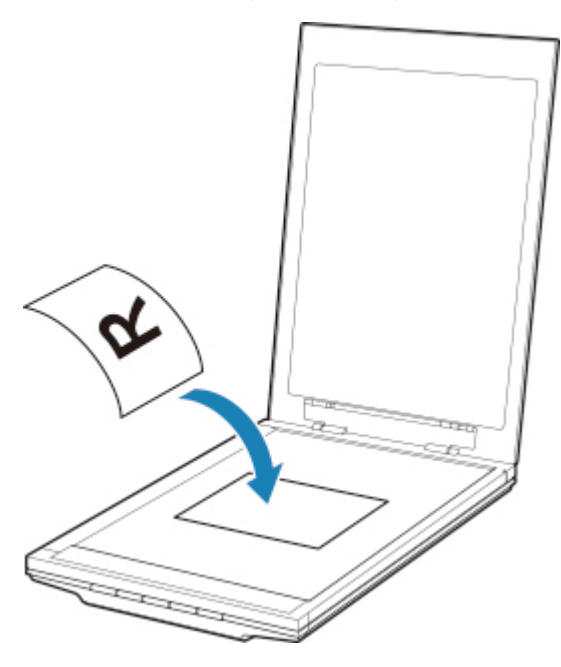

#### **Внимание!**

- При загрузке оригинального документа на рабочую поверхность соблюдайте следующие условия. Несоблюдение следующих правил может привести к неисправности сканера или повреждению стекла рабочей поверхности.
	- Не кладите на стекло рабочей поверхности предметы весом более 2,0 кг (4,4 фунта).
	- Не нажимайте на стекло рабочей поверхности с усилием 2,0 кг (4,4 фунта) и более (например, прижимая оригинальный документ).
- **2.** Осторожно закройте крышку сканера.

#### **Внимание!**

• После установки исходного документа на рабочую поверхность убедитесь, что крышка сканера закрыта правильно, прежде чем начать сканирование.

#### **Исходные документы, доступные для размещения, и порядок их установки**

Способ размещения исходного документа зависит от сканируемого документа. Установите исходный документ в правильное положение в соответствии с типом сканируемого документа. Если документ установлен неправильно, то он может быть неправильно отсканирован.

Ниже приведены исходные документы, которые можно устанавливать на рабочей поверхности.

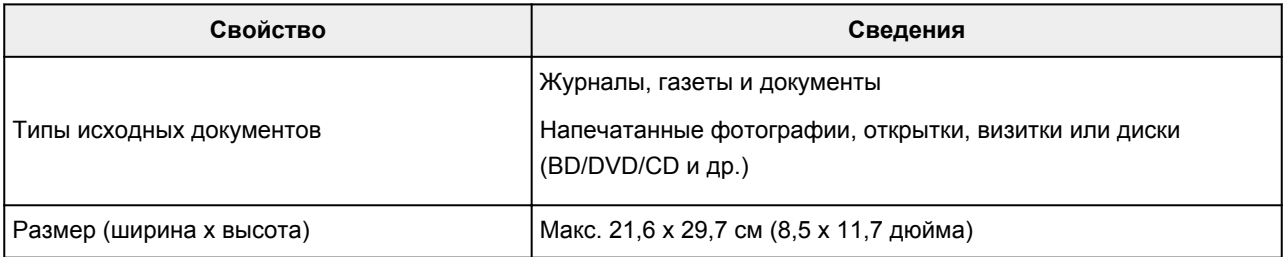

#### **Размещение исходного документа и его совмещение с меткой выравнивания ( )**

#### **При сканировании журналов, газет или документов**

#### **При сканировании с указанием стандартного размера (A4, Letter и т. д.)**

Поместите исходный документ стороной для сканирования вниз и совместите его с меткой выравнивания  $(7)$ .

Части, расположенные в заштрихованной области, не могут быть отсканированы.

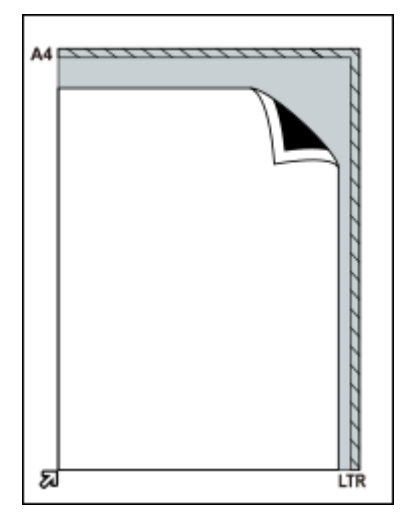

#### **Внимание!**

• Части, расположенные за пределами области **(A)** (2,4 мм (0,094 дюйма) от левого края рабочей поверхности) или **(B)** (2,7 мм (0,106 дюйма) от переднего края), не могут быть отсканированы.

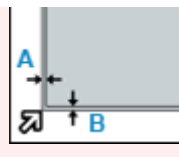

#### **Размещение исходного документа по центру рабочей поверхности**

#### **При сканировании одной напечатанной фотографии, открытки, визитки или диска BD/DVD/CD**

Поместите документ на расстоянии не менее 1 см (0,4 дюйма) от краев рабочей поверхности стороной для сканирования вниз.

Части, расположенные в заштрихованной области, не могут быть отсканированы.

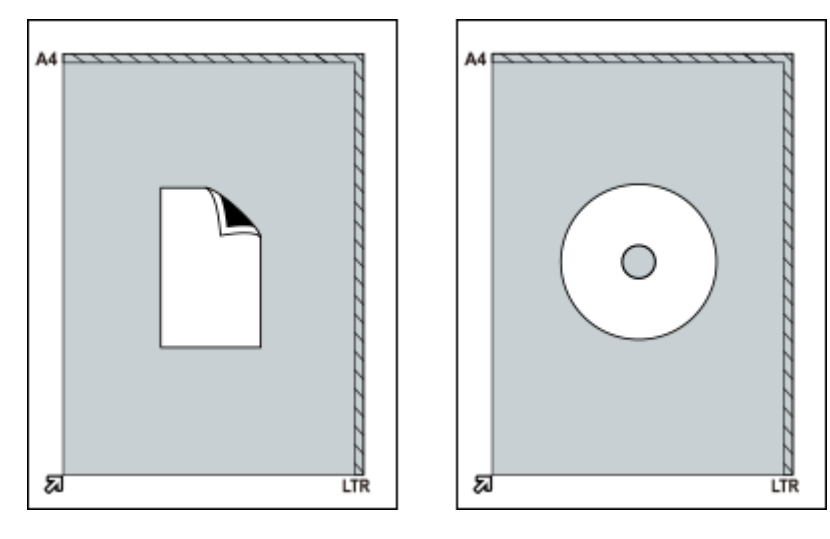

#### **Размещение нескольких исходных документов**

#### **При сканировании нескольких напечатанных фотографий, открыток или визиток**

Поместите документы на расстоянии не менее 1 см (0,4 дюйма) от краев рабочей поверхности стороной для сканирования вниз.

Поместите их также на расстоянии не менее 1 см (0,4 дюйма) друг от друга.

Можно разместить до четырех исходных документов размера E или L либо два исходных документа размера 2L или размера открытки.

Части, расположенные в заштрихованной области, не могут быть отсканированы.

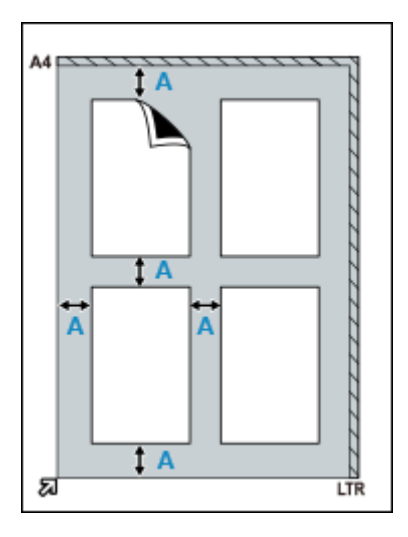

**(A)** 1 см (0,4 дюйма)

#### **Примечание.**

- Функция коррекции наклона автоматически выравнивает исходные документы, расположенные под углом до 10 градусов. Однако наклоненные фотографии с длинной стороной 18 см (7,1 дюйма) и более не подлежат исправлению.
- Фотографии непрямоугольной или неправильной формы (например, фотографии с фигурной обрезкой) могут сканироваться неправильно.

### **Обслуживание**

#### **Внимание!**

- Перед очисткой устройства отсоедините USB-кабель от компьютера.
- Не используйте для чистки бумажные салфетки, грубую ткань, бумажные полотенца и подобные материалы, чтобы не поцарапать поверхность.
- Ни в коем случае не используйте спиртосодержащие вещества, разбавители, бензин и т. п. Корпус устройства может деформироваться, обесцветиться или разрушиться.

Мягкой сухой тканью протрите рабочую поверхность **(A)**, внутреннюю сторону крышки сканера (белый лист) **(B)** и корпус устройства **(C)**. Несмываемую грязь снимите хорошо выжатой влажной тканью, затем удалите влагу мягкой сухой тканью. Тщательно протрите устройство, особенно стеклянную поверхность, чтобы не осталось никаких загрязнений.

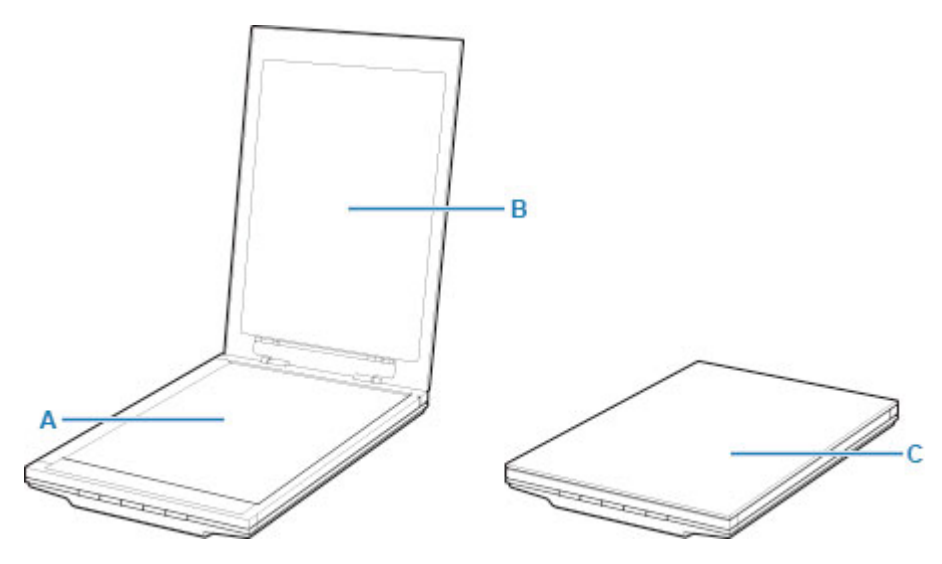

#### **Внимание!**

- Не нажимайте слишком сильно на крышку сканера или на рабочую поверхность. Стекло может разбиться и травмировать пользователя.
- Тщательно удалите влагу. Если при сканировании влага остается на стеклянной поверхности и крышке сканера, качество изображения может ухудшиться.
- Не смачивайте разъемы или металлические части с задней стороны устройства. Если эти поверхности стали влажными, тщательно протрите их сухой тканью.
- Не протирайте устройство недостаточно хорошо выжатой влажной тканью и не брызгайте воду или моющее средство прямо на него. Влага может попасть вовнутрь устройства и прилипнуть к внутренней стороне рабочей поверхности или датчика, приводя к дефектам изображения или сбоям в работе устройства.

#### **Безопасность**

- **Меры предосторожности**
- **Нормативная информация**
- **WEEE (EU&EEA)**

#### **Меры предосторожности**

#### **Меры предосторожности**

- В данном руководстве поясняются важные сообщения и меры предосторожности, которые следует знать.
- Каждый знак стандарта безопасности и декларация действительны только для напряжения и частоты соответствующей страны или региона применения.

#### **Д** Предупреждение

- Внимательно прочтите и следуйте приведенным ниже инструкциям. Несоблюдение инструкций может привести к пожару или к поражению электрическим током.
	- Не размещайте изделие рядом с такими огнеопасными растворителями, как спирт или разбавитель.
	- Не используйте кабели, отличные от прилагаемого.
	- Отключайте USB-кабель во время грозы.
	- Не разбирайте и не модифицируйте изделие и принадлежности.
	- Не используйте огнеопасные аэрозоли вблизи изделия.
	- Отключайте USB-кабель перед очисткой.
	- Не используйте для очистки огнеопасные аэрозоли или жидкости, например, спирт или разбавители. Протирайте мягкой сухой тканью.

При попадании в изделие металлических предметов или жидкости, появлении необычных шумов, дыма, чрезмерном повышении температуры, появлении необычного запаха, немедленно отключите USB-кабель и обратитесь в сервисный центр. Использование изделия в таких условиях может привести к пожару или поражению электрическим током.

В случае неиспользования длительное время, отключите USB-кабель для безопасности.

#### **Общие уведомления**

#### **Выбор местоположения**

- Не устанавливайте сканер на неустойчивой поверхности или в месте, подверженном чрезмерной вибрации.
- Не устанавливайте сканер в местах с повышенной запыленностью или влажностью, под прямым воздействием солнечных лучей, за пределами закрытых помещений или близко к источникам тепла.

Чтобы избежать риска возгорания или поражения электрическим током, используйте сканер в условиях эксплуатации, указанных в Онлайн-руководстве.

- Не помещайте сканер в шкаф, не накрывайте его скатертью и не ставьте на толстый ковер. Если сканер генерирует тепло, это может привести к выходу устройства из строя.
- Не устанавливайте оборудование в местах со значительными колебаниями температуры. Кроме того, не перемещайте сканер из мест с низкой температурой в места с высокой температурой. Конденсация влаги может стать причиной искажения изображений. Прежде чем использовать сканер, некоторое время не включайте его для адаптации.
- Не размещайте сканер в местах с высокой влажностью, не допускайте воздействия прямого солнечного света и высоких температур, а также не устанавливайте его рядом с открытыми источниками огня. Это может привести к возгоранию или поражению электрическим током.
- При установке обеспечьте наличие достаточного пространства (около 8 дюймов (20 см)) вокруг сканера.

#### **Источник питания**

- При отсоединении USB-кабеля обязательно беритесь за разъем. Не тяните за кабель, так как это может привести к повреждению проводов и стать причиной возгорания или поражения электрическим током.
- Не прилагайте чрезмерную силу к штекеру и не вынимайте из гнезда USB-кабель.
- Не допускайте повреждения или модификации USB-кабеля.
- Не кладите на USB-кабель тяжелые предметы, не натягивайте, не перегибайте его слишком сильно, не перекручивайте и не завязывайте его.
- Не скручивайте и не связывайте USB-кабель.
- Вставьте USB-кабель в разъем до упора.

#### **Обслуживание сканера**

- При установке ножки, внимательно прочтите бумажное руководство для установки ножки и разместите сканер на ножке надлежащим образом.
- Держите крышку сканера закрытой, кроме случаев, когда необходимо ее открыть.
- Никогда не помещайте свои руки или пальцы в сканер во время сканирования.
- Держите сканер крепко обеими руками за два конца при переноске.
- Не кладите никаких предметов на сканер, особенно скрепок для бумаг, скоб и других металлических деталей или бутылок со спиртом, разбавителями или другой легковоспламеняющейся жидкостью.
- Всегда снимайте блокировку сканера перед подсоединением сканера к компьютеру.

Запуск сканера в то время, когда он заблокирован, приведет к повреждению сканера.

• При расположении толстой книги на стекле рабочей поверхности, сильно не нажимайте на крышку сканера.

Стекло рабочей поверхности может разбиться.

- Не отпускайте крышку, пока она не будет полностью открыта или закрыта.
- Не кладите на стекло рабочей поверхности документы весом 2,0 кг (4,4 фунта) или более. Кроме того, не нажимайте сильно (то есть с усилием более 2,0 кг (4,4 фунта)) на стекло рабочей поверхности или на крышку сканера.
- Не роняйте тяжелые книги или предметы на сканер. Также не стучите по стеклу рабочей поверхности. Стекло рабочей поверхности может разбиться.

### **Нормативная информация**

Здесь отсутствует справочная информация.

### **WEEE (EU&EEA)**

Данное положение действует только для Европейского союза и Европейской экономической зоны (Норвегия, Исландия и Лихтенштейн).

Здесь отсутствует справочная информация.

### **Предосторожности при обращении**

- **Меры предосторожности при транспортировке сканера**
- **Законодательные ограничения на использование продукта и изображений**

#### **Меры предосторожности при транспортировке сканера**

При перемещении сканера позаботьтесь о следующем.

#### **Внимание!**

- Для безопасной транспортировки сканера поместите сканер в твердую коробку днищем вниз и заполните свободное пространство защитным материалом.
- Если транспортировку сканера осуществляет сторонний перевозчик, прикрепите этикетку «ХРУПКОЕ» или «ОБРАЩАТЬСЯ С ОСТОРОЖНОСТЬЮ!» так, чтобы сканер располагался в коробке днищем вниз.
- **1.** Отсоедините USB-кабель.
- **2.** Используйте клейкую ленту, чтобы зафиксировать крышку сканера в закрытом положении.
- **3.** Переведите переключатель блокировки сканера в нижней части сканера в положение блокировки ( $\Box$ ), чтобы заблокировать сканер, после чего поместите сканер в упаковку.

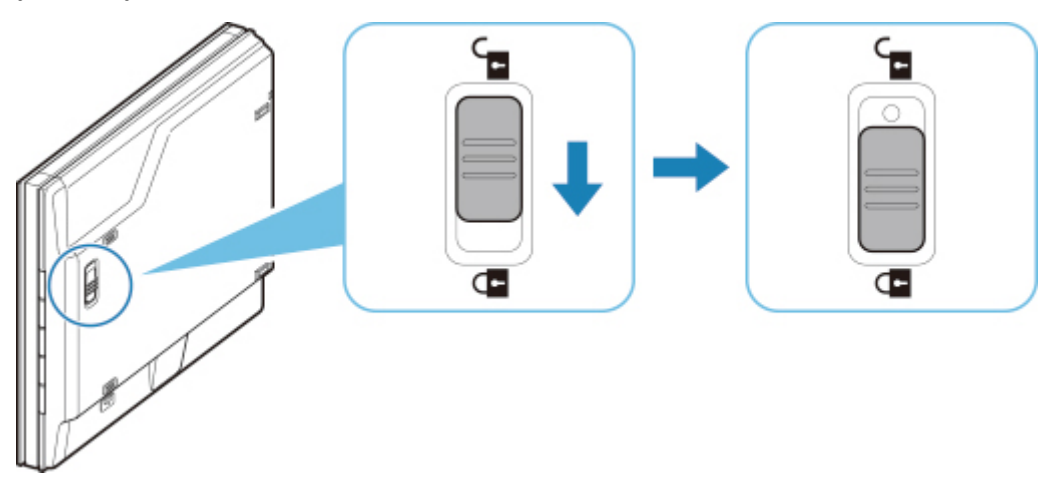

**4.** Укройте сканер защитным материалом, после чего поместите сканер в упаковку.

#### **Законодательные ограничения на использование продукта и изображений**

Копирование, сканирование, распечатка или использование копий следующих документов может быть запрещено законом.

Предоставленный список не является исчерпывающим. Если вы сомневаетесь в легальности совершаемого, проконсультируйтесь с юристом.

- Денежные банкноты
- Денежные переводы
- Сертификаты денежных вкладов
- Почтовые марки (погашенные или не погашенные)
- Идентификационные бирки или значки
- Документы о воинской обязанности или их черновики
- Квитанции или черновые документы, выданные государственными учреждениями
- Водительские права и паспорта транспортных средств
- Дорожные чеки
- Продовольственные талоны
- Паспорта
- Иммиграционные документы
- Марки федерального налогового сбора (погашенные или не погашенные)
- Облигации или другие сертификаты задолженности
- Акционерные сертификаты
- Работы, охраняемые законом об авторском праве или произведения искусства без разрешения владельца авторских прав

#### **Основные компоненты**

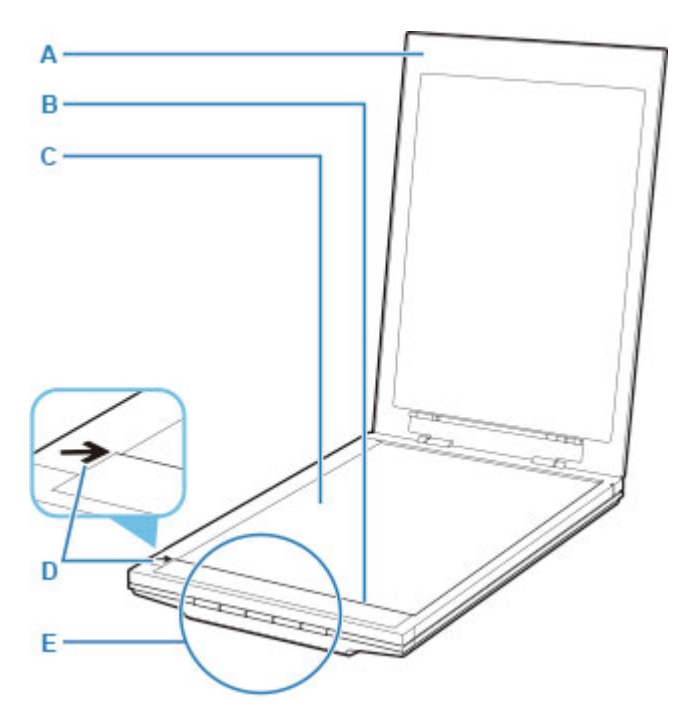

#### **A: Крышка сканера**

Прижимает установленный исходный документ.

#### **B: Модуль сканирования**

Основная часть сканера, которая излучает свет и выполняет сканирование исходных документов.

#### **C: Рабочая поверхность**

Поместите исходный документ, который нужно отсканировать.

#### **D: Метка выравнивания**

Выровняйте угол исходного документа по этой метке.

#### **E: Кнопки сканера**

Просто нажав кнопку сканера, можно с легкостью выполнить сканирование в соответствии с выбранной целью.

#### **Кнопки PDF Кнопка ЗАПУСК СКАНИРОВАНИЯ Кнопка ЗАВЕРШИТЬ**

**Кнопка AUTO SCAN Кнопка КОПИРОВАТЬ (COPY) Кнопка SEND**

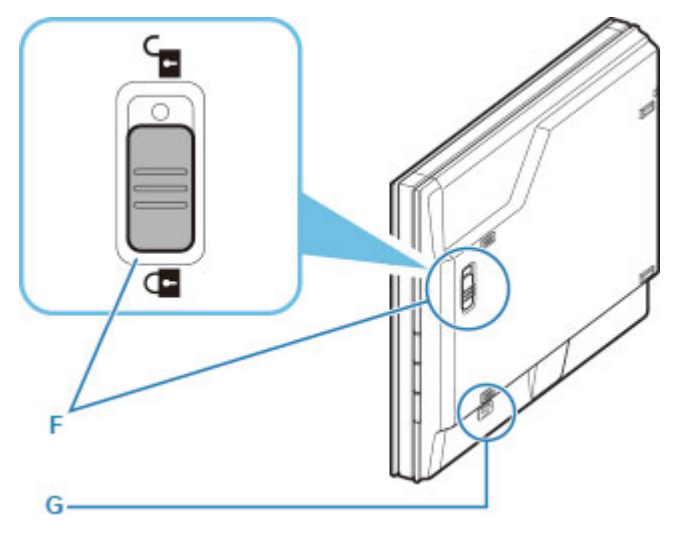

#### **F: Переключатель блокировки сканера**

Блокировка или разблокировка модуля сканирования.

#### **G: Паз для фиксации подставки**

Вставьте рычаг ножки при установке сканера в вертикальное положение.

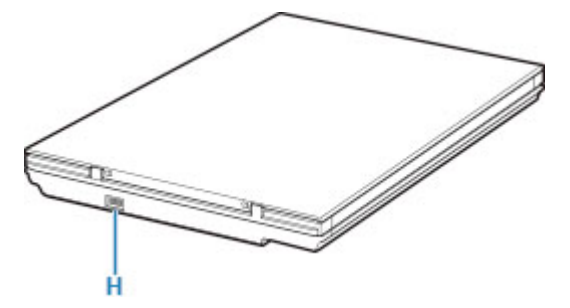

#### **H: Разъем USB**

Подсоедините USB-кабель из комплекта поставки.

#### **Внимание!**

- Сканер не оснащен переключателем или индикатором питания. Не требуется использовать адаптер переменного тока или кабель питания. При включении компьютера, соединенного со сканером с помощью USB-кабеля, включится также и сканер.
- Сканер обеспечивает оптимальные результаты при подключении к порту USB 3.0 (или более поздней версии) с использованием прилагаемого USB-кабеля. Подключите USB-кабель из комплекта поставки сканера к порту USB 3.0 (или более поздней версии).
- Прилагаемый USB-кабель предназначен для использования только с данным сканером. Его невозможно использовать с другими устройствами.

#### **Общие технические характеристики**

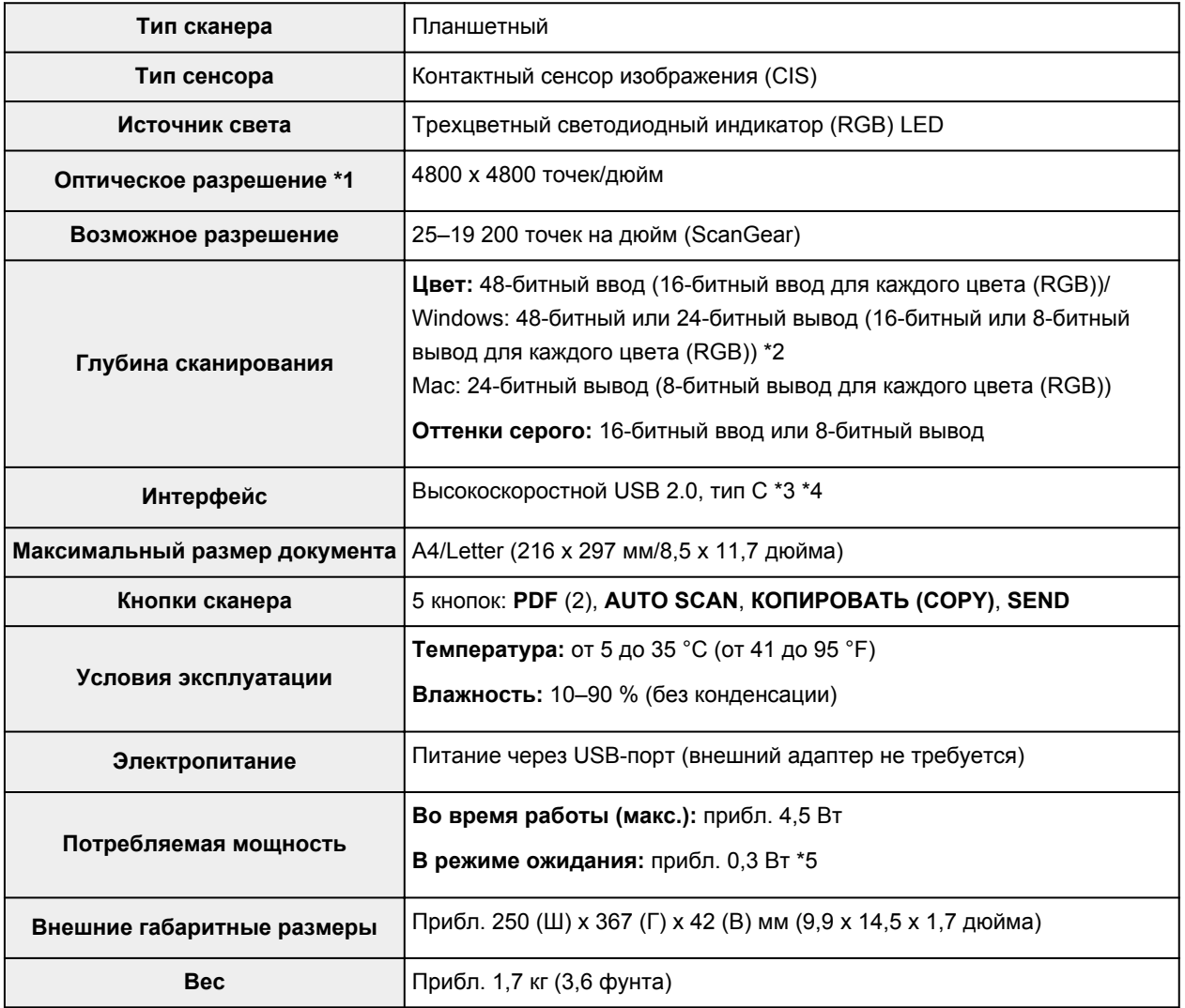

\*1 Оптическое разрешение — это максимальная частота дискретизации в соответствии с ISO 14473.

\*2 48-битный вывод поддерживается только при использовании драйвера TWAIN для Windows.

\*3 Сканер обеспечивает оптимальные результаты при подключении к порту USB 3.0 (или более поздней версии) с использованием прилагаемого USB-кабеля. Подключите USB-кабель из комплекта поставки сканера к порту USB 3.0 (или более поздней версии). (Прилагаемый USBкабель предназначен для использования только с данным сканером.) Его невозможно использовать с другими устройствами.

\*4 Для использования высокоскоростного USB-интерфейса компьютер должен поддерживать высокоскоростной USB-интерфейс.

Кроме того, высокоскоростной USB-интерфейс полностью обратно совместим с интерфейсом USB 1.1, поэтому подключение возможно даже к компьютеру с интерфейсом USB 1.1.

\*5 Подключение к компьютеру по USB.

#### **Минимальные требования к системе**

Обеспечивайте соответствие требованиям операционной системы, если ее версия выше описанных.

#### **Windows**

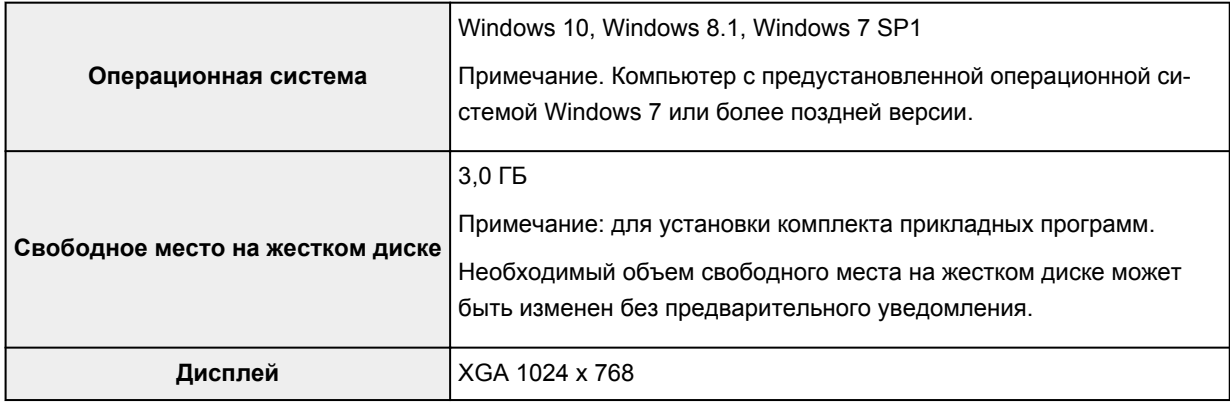

#### **macOS**

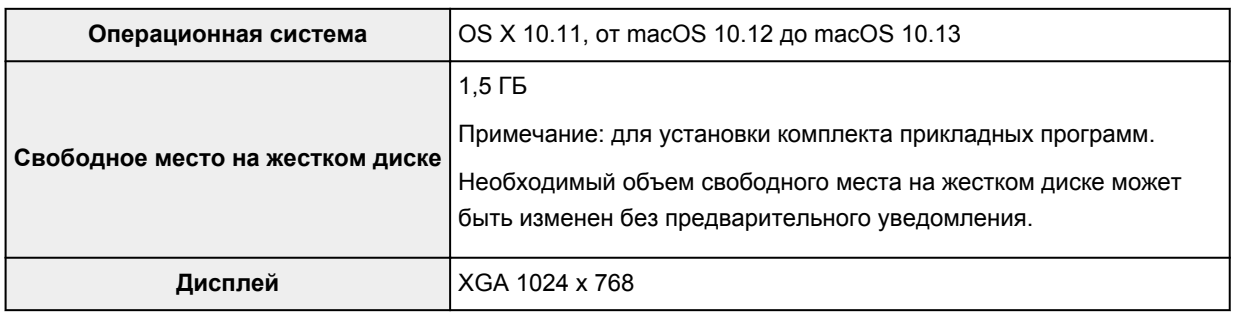

- Чтобы просмотреть Онлайн-руководство, требуется подключение к Интернету.
- Для установки программного обеспечения в Windows требуется подключение к Интернету или компакт-диск.
- В случае Windows Media Center некоторые функции недоступны.
- Windows: драйвер TWAIN (ScanGear) основывается на спецификации TWAIN 1.9. Для его работы необходима программа Data Source Manager из комплекта поставки операционной системы.
- Для установки программного обеспечения в macOS требуется подключение к Интернету.

Сведения, приведенные в данном руководстве, могут быть изменены без предварительного уведомления.

#### **Сканирование с компьютера (macOS)**

#### **Сканирование в соответствии с типом или целью исходного документа (IJ Scan Utility Lite)**

- **I** IJ Scan Utility Lite Возможности
- Легкое сканирование (автоматическое сканирование) **Основные сведения**
- Сканирование документов и фотографий

#### **Рекомендации по сканированию**

Размещение оригиналов (сканирование с компьютера)

#### **Сканирование в соответствии с типом или целью исходного документа (IJ Scan Utility Lite)**

- **IJ Scan Utility Lite Возможности**
- **Легкое сканирование (автоматическое сканирование) Основные сведения**
- **Сканирование документов и фотографий**

#### **Внимание!**

• Доступные функции и параметры отличаются в зависимости от сканера или принтера.

### **IJ Scan Utility Lite Возможности**

Используйте IJ Scan Utility Lite для сканирования и сохранения документов, фотографий или других объектов в один прием — простым выбором соответствующего значка.

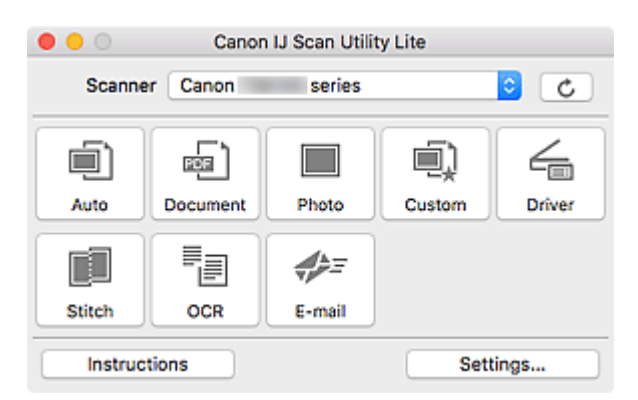

#### **Внимание!**

• Отображаемые объекты и доступные функции отличаются в зависимости от используемого сканера или принтера.

#### **Несколько режимов сканирования**

Режим **Авто (Auto)** позволяет выполнять сканирование одним щелчком с настройками по умолчанию для различных исходных документов. Режим **Документ (Document)** повышает четкость документа или журнала для лучшей читаемости, а режим **Фото (Photo)** лучше всего подходит для сканирования фотографий.

#### **Примечание.**

• Подробную информацию об основном экране программы IJ Scan Utility Lite см. в разделе Основной экран программы IJ Scan Utility Lite.

#### **Автоматическое сохранение отсканированных изображений**

Отсканированные изображения автоматически сохраняются в предварительно указанной папке. Папку можно изменить при необходимости.

#### **Примечание.**

- Папка для сохранения по умолчанию: **Изображения (Pictures)**.
- Сведения об определении папки см. в разделе Диалоговое окно «Параметры».

#### **Интеграция приложений**

Отсканированные изображения можно отправлять в другие приложения. Например, можно отображать отсканированные изображения в избранном графическом приложении, вкладывать их в сообщения электронной почты или извлекать из изображений текст.

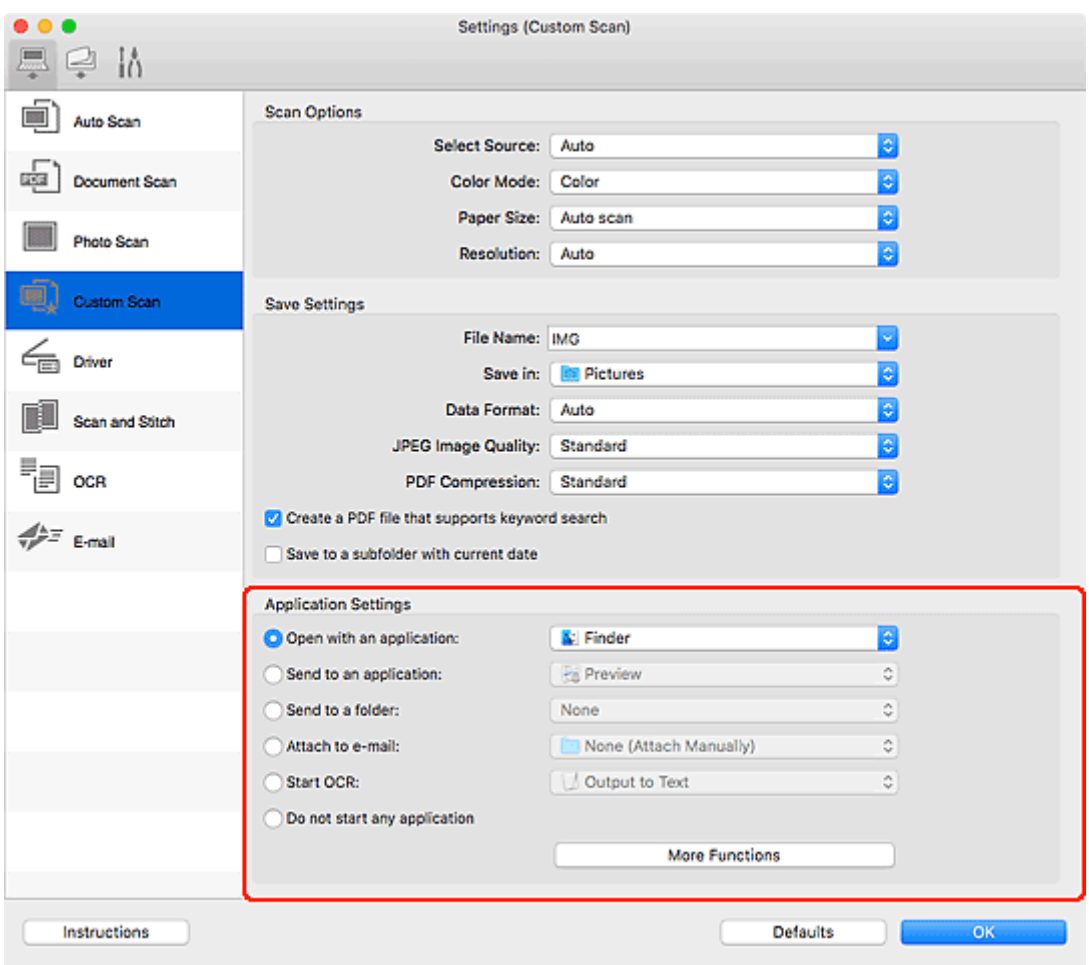

#### **Примечание.**

• Сведения о настройке программ для интеграции см. в разделе Диалоговое окно «Параметры».

#### **Легкое сканирование (автоматическое сканирование)**

Автоматическое сканирование позволяет автоматически распознавать тип документа, помещенного на рабочую поверхность или в УАПД (устройство автоматической подачи документов).

#### **Внимание!**

- Эта функция не поддерживается в зависимости от используемой модели.
- Исходные документы следующих типов могут сканироваться неправильно. В этом случае щелкните **Драйвер (Driver)** на главном экране IJ Scan Utility Lite, на появившемся экране настройте рамки обрезки (поля выбора; области сканирования) и затем выполните сканирование еще раз.
	- Фотографии на белом фоне
	- Исходные документы, напечатанные на белой бумаге, рукописный текст, визитные карточки и другие нечеткие документы
	- Тонкие исходные документы
	- Толстые исходные документы
- При сканировании из УАПД двух и более документов загружайте документы одинакового формата.
- **1.** Проверьте, что сканер или принтер включены.
- **2.** Разместите документы на рабочей поверхности или в УАПД.
	- Размещение оригиналов (сканирование с компьютера)
- **3.** Запустите IJ Scan Utility Lite.
- **4.** Щелкните **Авто (Auto)**.

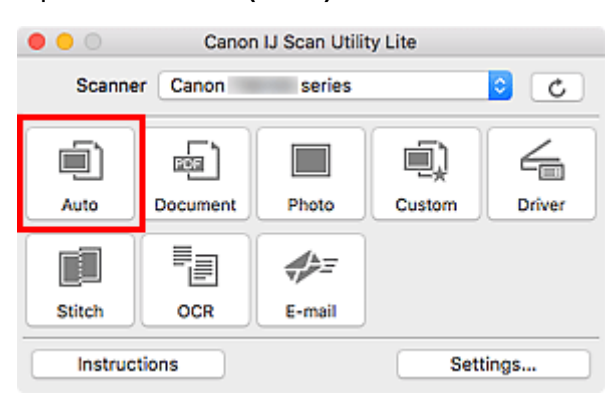

Начинается сканирование.

#### **Примечание.**

- Чтобы отменить сканирование, щелкните **Отмена (Cancel)**.
- Используйте диалоговое окно **Параметры (Автоматическое сканирование) (Settings (Auto Scan))**для определения места сохранения отсканированных изображений и выполнения дополнительных настроек сканирования.
- Порядок сканирования документов определенных типов см. на следующих страницах.
	- Сканирование документов и фотографий
	- Сканирование с избранными настройками
	- Сканирование нескольких документов в один прием с УАПД (устройство автоматической подачи документов)

#### **Сканирование документов и фотографий**

Выполняйте сканирование исходных документов, помещенных на рабочую поверхность, со специальными параметрами для документов или фотографий.

Документы можно сохранять в таких форматах, как PDF и JPEG, а фотографии — в таких форматах, как JPEG и TIFF.

- **1.** Поместите объект на рабочую поверхность.
	- Размещение оригиналов (сканирование с компьютера)
- **2.** Запустите IJ Scan Utility Lite.
- **3.** Чтобы указать размер бумаги, разрешение, настройки PDF и так далее, щелкните **Параметры... (Settings...)**, а затем настройте каждый элемент в диалоговом окне Параметры.

**Примечание.** 

- Указав параметры в диалоговом окне «Параметры» один раз, эти же параметры можно использовать для следующего сканирования.
- В диалоговом окне «Параметры» укажите параметры обработки изображений, такие как коррекция наклона, и укажите, где сохранять отсканированные изображения, и другие параметры, если необходимо.

По завершении настройки нажмите кнопку **OK**.

**4.** Щелкните **Документ (Document)** или **Фото (Photo)**.

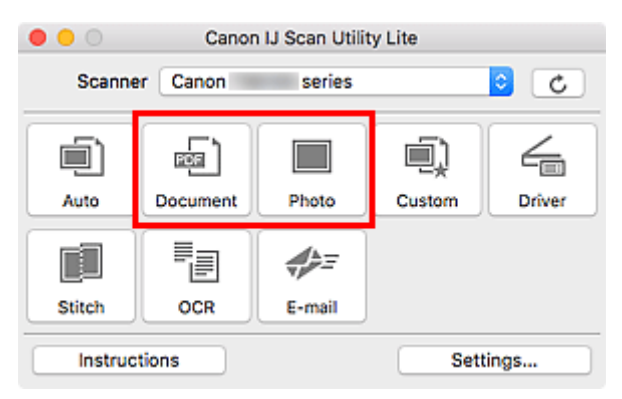

Начинается сканирование.

#### **Примечание.**

• Чтобы отменить сканирование, щелкните **Отмена (Cancel)**.

### **Рекомендации по сканированию**

**Размещение оригиналов (сканирование с компьютера)**

#### **Размещение оригиналов (сканирование с компьютера)**

В этом разделе описано, как загружать оригиналы на рабочую поверхность или в УАПД (устройство автоматической подачи документов) для сканирования. Если документы размещены неправильно, они могут быть неправильно отсканированы.

#### **Внимание!**

- При загрузке оригинального документа на рабочую поверхность соблюдайте следующие условия. Несоблюдение следующих правил может привести к неисправности сканера или повреждению стекла рабочей поверхности.
	- Не кладите на стекло рабочей поверхности предметы весом более 2,0 кг (4,4 фунта).
	- Не нажимайте на стекло рабочей поверхности с усилием 2,0 кг (4,4 фунта) и более (например, прижимая оригинальный документ).
- При сканировании крышка сканера должна быть закрыта.
- Открывая или закрывая крышку сканера, не прикасайтесь к кнопкам и ЖК-дисплею (жидкокристаллическому дисплею) на панели управления. Это может привести к выполнению нежелательной операции.
- Если персональный сканер установлен вертикально, тип исходного документа может не определиться автоматически. В этом случае укажите тип исходного документа в программе IJ Scan Utility и выполните сканирование.
- Размещение исходных документов (рабочая поверхность)
- Размещение документов (УАПД (устройство автоматической подачи документов))
- Размещение исходных документов (при использовании подставки)

#### **Размещение исходных документов (рабочая поверхность)**

Расположите исходные документы, как описано ниже, для сканирования с автоматическим определением их типа и размера.

#### **В. Внимание!**

- В зависимости от модели функция сканирования путем автоматического определения типа и размера исходного документа может не отображаться.
- При сканировании с указанием размера бумаги совмещайте верхний угол сканируемого документа со стрелкой (меткой выравнивания) на рабочей поверхности.
- Фотографии с фигурной обрезкой и исходные документы со сторонами меньше 3 см (1,2 дюйма) при сканировании могут обрезаться неправильно.
- Этикетки дисков с отражающей поверхностью могут сканироваться неправильно.
- Если сканирование выполняется посредством автоматического определения типа и размера, ответная реакция может быть различной. В этом случае настройте рамку обрезки (поле выбора) вручную.

**Фотографии, открытки, визитки и диски BD/DVD/CD Журналы, газеты и документы**

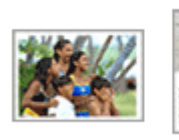

∾

LTR

**Один исходный документ:**

области, не могут быть отсканированы.

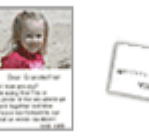

Положите исходный документ на рабочую поверхность лицевой стороной вниз, чтобы расстояние между ним и краями рабочей поверхности (заштрихованная диагональными линиями область) составляло не менее 1 см (0,4 дюйма). Части, расположенные в заштрихованной

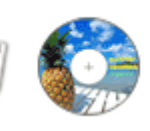

ıA4

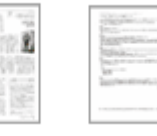

Положите сканируемый документ на рабочую поверхность лицевой стороной вниз и совместите его верхний угол с углом рабочей поверхности, помеченным стрелкой (меткой выравнивания). Части, расположенные в заштрихованной области, не могут быть отсканированы.

렱

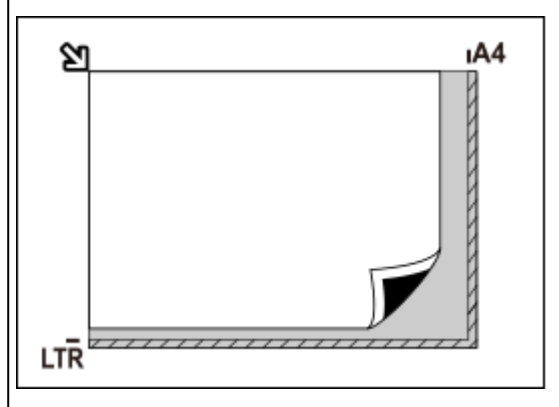

#### **Внимание!**

#### • **Многофункциональный струйный принтер:**

Для получения сведений о частях, в которых сканирование объектов невозможно, щелкните «Главная», чтобы вернуться на главную страницу документа Онлайн-руководство для используемой модели, и выполните поиск раздела «Загрузка оригиналов».

#### • **Персональный сканер:**

Для получения информации о частях, в которых сканирование объектов невозможно, щелкните «Главная», чтобы вернуться на главную страницу документа Онлайн-руководство для используемой модели, и выполните поиск раздела «Исходные документы, доступные для размещения, и порядок их установки».

#### **Внимание!**

• Исходные документы большого размера (например, фотографии формата A4), которые невозможно разместить с отступом от краев или стрелки (метки выравнивания) рабочей поверхности, можно сохранить в формате PDF. Для сохранения в другом формате, отличном от PDF, при сканировании укажите требуемый формат данных.

#### **Несколько исходных документов:**

Оставьте расстояние не менее 1 см (0,4 дюйма) между краями рабочей поверхности (заштрихованная диагональными линиями область) и исходных документов, а также между ними. Части, расположенные в заштрихованной области, не могут быть отсканированы.

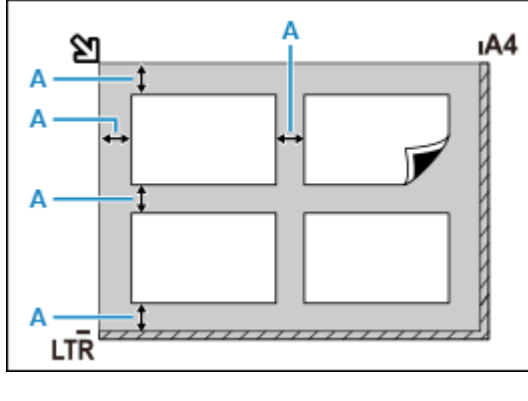

: 1 см (0,4 дюйма) или более

#### **Примечание.**

- В программе IJ Scan Utility Lite можно разместить до 12 исходных документов.
- Наклон исходных документов (не более 10 градусов) исправляется автоматически.

#### **Размещение документов (УАПД (устройство автоматической подачи документов))**

#### **Внимание!**

- Не оставляйте толстые документы на рабочей поверхности во время сканирования с УАПД. Это может привести к замятию бумаги.
- При сканировании двух и более документов устанавливайте и выравнивайте документы одинакового формата.
- Чтобы узнать о поддерживаемых размерах документов при сканировании из УАПД, щелкните «Главная» для возврата на главную страницу документа Онлайн-руководство для используемой модели устройства и выполните поиск раздела «Поддерживаемые оригиналы».
- **1.** Убедитесь, что все оригиналы документов удалены с рабочей поверхности.
- **2.** Откройте лоток для документов (A).
- **3.** Раздвиньте направляющие бумаги (B) до упора.

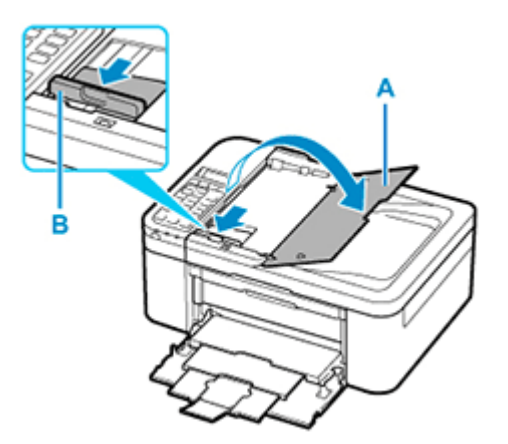

**4.** Поместите документ в лоток для документов стороной для сканирования вверх.

Введите документ до упора.

**5.** Отрегулируйте положение направляющей документа (B) в соответствии с шириной документа.

Не следует слишком сильно прижимать направляющую документа к документу. Возможны сбои при подаче документов.

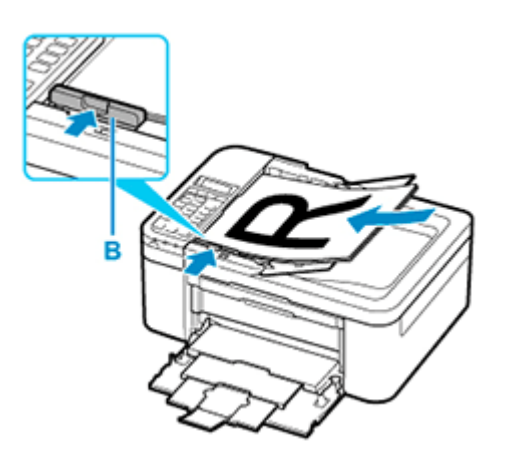

#### **Примечание.**

• При сканировании двухсторонних документов размещайте их передней стороной вверх. При ином размещении они не будут отсканированы правильно.

#### **Размещение исходных документов (при использовании подставки)**

- **1.** Разместите исходный документ на рабочей поверхности.
	- **1.** Откройте крышку сканера.
	- **2.** Поместите исходный документ сканируемой стороной к рабочей поверхности и совместите его с меткой выравнивания.

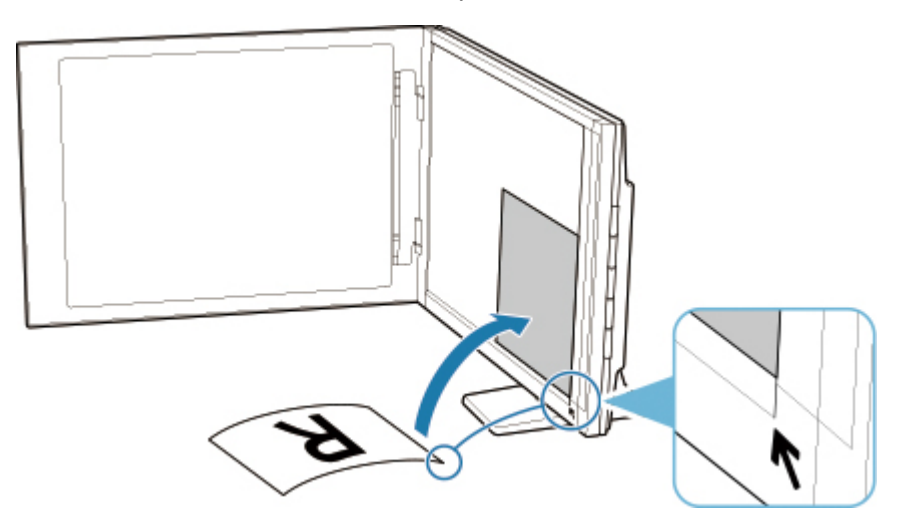

#### **Внимание!**

- При широко открытой крышке сканера сканер может опрокинуться.
- Сканирование частей документа в областях (A) (2,4 мм (0,094 дюйма) от левого края рабочей поверхности) или (B) (2,7 мм (0,106 дюйма) от переднего края) невозможно.

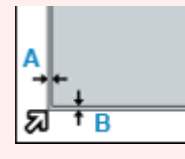

**2.** Осторожно закройте крышку сканера.

Во время сканирования слегка придерживайте крышку сканера рукой, чтобы она не открылась.

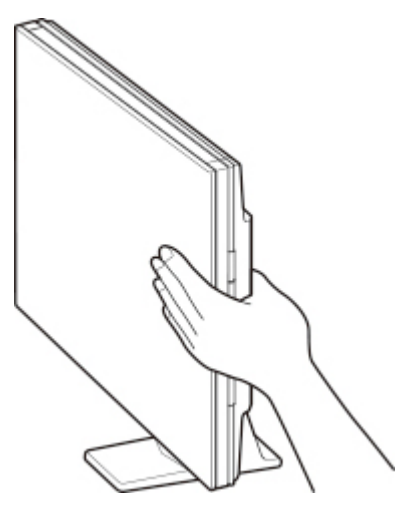

#### **Внимание!**

- Учитывайте приведенные ниже сведения при использовании сканера в вертикальном положении.
	- Не подвергайте сканер воздействию вибрации во время работы. Изображения могут сканироваться неправильно (например, могут быть размытыми).
	- Тип исходного документа может не определиться автоматически. В этом случае укажите тип исходного документа в программе IJ Scan Utility и выполните сканирование.

#### **Сканирование с помощью кнопок сканера**

- **Что такое «кнопки сканера»?**
- **Сканирование и сохранение исходных документов в виде PDF-файлов (кнопки PDF)**
- **Сканирование исходных документов и сохранение отсканированных изображений (кнопка AUTO SCAN)**
- **Сканирование и печать/копирование исходных документов (кнопка КОПИРОВАТЬ)**
- **Сканирование и вложение результатов сканирования в электронное письмо (кнопка SEND)**
- **Настройка параметров кнопок сканера (Windows)**
- **Настройка параметров кнопок сканера (macOS)**
- **Настройка параметров кнопок сканера с помощью программы IJ Scan Utility**
- **Настройка параметров кнопок сканера с помощью программы IJ Scan Utility Lite**

#### **Что такое «кнопки сканера»?**

Пять кнопок на сканере называются кнопками сканера. Чтобы создать PDF-файл, напечатать документ, отправить изображение и т. д., достаточно поместить исходный документ на рабочую поверхность и нажать кнопку сканера.

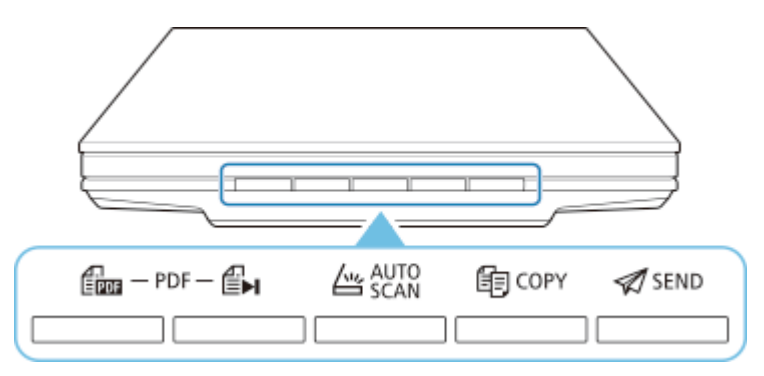

#### **Внимание!**

• В операционной системе Windows при нажатии кнопки сканера вместо программы IJ Scan Utility может открыться экран выбора программы. В этом случае в качестве запускаемой программы необходимо указать IJ Scan Utility.

Дополнительные сведения см. в разделе «Настройка параметров кнопок сканера (Windows)». Чтобы настроить запуск программы IJ Scan Utility Lite в macOS, см. раздел Настройка параметров кнопок сканера (macOS).

#### **Кнопки PDF**

Сканирование документов, легкое создание PDF-файлов и их сохранение.

#### **Примечание.**

• Названия этих кнопок не нанесены на сканере.

#### **Кнопка ЗАПУСК СКАНИРОВАНИЯ**

Запуск сканирования. При необходимости сохраняет несколько исходных документов на компьютере в виде одного PDF-файла.

#### **ЕН Кнопка FINISH**

Завершение операции, задаваемой кнопкой PDF, и сохранение изображений.

#### **Кнопка AUTO SCAN**

Тип исходного документа определяется автоматически и сохраняется в компьютере.

 **Кнопка КОПИРОВАТЬ (COPY)**

Выполняет сканирование исходных документов и печатает их на принтере.

#### **Кнопка SEND**

Сканирует исходные документы и вкладывает отсканированные изображения в сообщение электронной почты или отправляет их в приложение.

#### **Примечание.**

• Можно задать действие программы IJ Scan UtilityIJ Scan Utility Lite при нажатии кнопки сканера.

- $\rightarrow$  Настройка параметров кнопок сканера с помощью программы IJ Scan Utility
- $\rightarrow$  Настройка параметров кнопок сканера с помощью программы IJ Scan Utility Lite
- По умолчанию заданы следующие папки для сохранения.
	- **Windows:**
		- Windows 10Windows 8.1: Папка **Документы (Documents)**
		- Windows 7: папка **Мои документы (My Documents)**
	- **macOS:**
		- Папка для сохранения по умолчанию: **Изображения (Pictures)**.

#### **Сканирование и сохранение исходных документов в виде PDF-файлов (кнопки PDF)**

Сканированные изображения можно сохранять в виде PDF-файлов.

**1.** Поместите исходный документ на рабочую поверхность

#### **Windows:**

Размещение оригиналов (сканирование с компьютера)

#### **macOS:**

- Размещение оригиналов (сканирование с компьютера)
- **2.** Нажмите (кнопка ЗАПУСК СКАНИРОВАНИЯ).

На кнопках PDF сканера отображаются описания.

**3.** Ознакомьтесь с описаниями и нажмите щелкните **OK**.

#### **Примечание.**

• Установите флажок **Больше не показывать это сообщение (Do not show this message again)** для непрерывного сканирования документов с использованием только кнопок на сканере.

Начинается сканирование.

4. Нажмите Ерл (кнопка ЗАПУСК СКАНИРОВАНИЯ), чтобы добавить страницу, или Е**н** (кнопка ЗАВЕРШИТЬ), чтобы завершить.

После сканирования появляется сообщение.

#### • **Добавление страницы**

Нажмите **(FRITE)** (кнопка ЗАПУСК СКАНИРОВАНИЯ). После сканирования дополнительной страницы сообщение отображается снова.

• **Завершение**

Нажмите  $\bigoplus$  (кнопка ЗАВЕРШИТЬ) на сканере.

Сканированные изображения сохраняются в формате PDF.

#### **Сканирование исходных документов и сохранение отсканированных изображений (кнопка AUTO SCAN)**

Сканировать документы можно, автоматически определяя тип документа и сохраняя их на компьютере.

**1.** Поместите исходный документ на рабочую поверхность

#### **Windows:**

Размещение оригиналов (сканирование с компьютера)

#### **macOS:**

- Размещение оригиналов (сканирование с компьютера)
- **2.** Нажмите кнопку **AUTO SCAN**.

Начинается сканирование.

#### **Примечание.**

• Отсканированные изображения сохраняются в папке, указанной как **Место сохранения (Save in)** в диалоговом окне **Параметры (AUTO SCAN (АВТО)) (Settings (AUTO SCAN))**, которое можно открыть, выбрав пункт **Параметры... (Settings...)**. В диалоговом окне **Параметры (AUTO SCAN (АВТО)) (Settings (AUTO SCAN))** можно также задать дополнительные параметры сканирования.

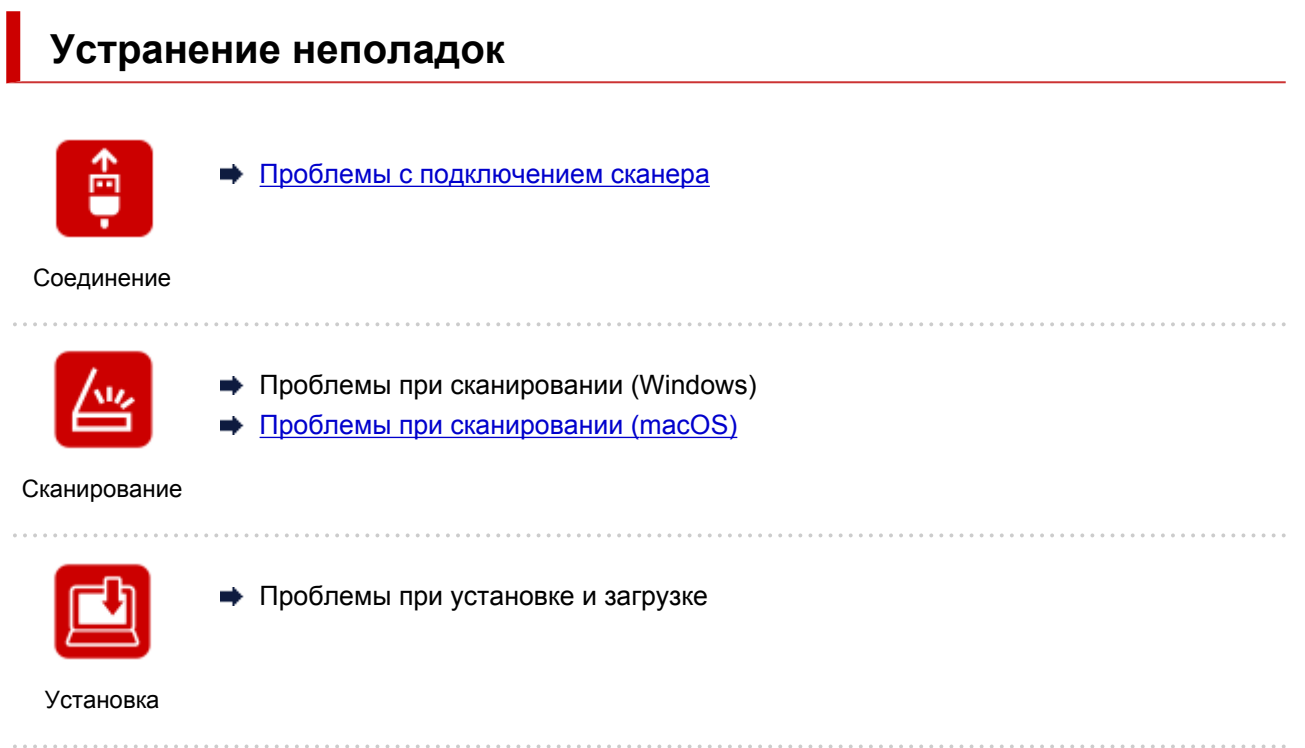

#### **Проблемы с подключением сканера**

- **Невозможно продолжить работу после появления экрана Подключение сканера**
- **Не удается установить связь со сканером по USB**
	- Способ подключения сканера

#### **Невозможно продолжить работу после появления экрана Подключение сканера**

## Δ

Если после появления экрана **Подключение сканера (Scanner Connection)** продолжить работу не удается, проверьте указанные ниже условия.

Проверка 1 Убедитесь, что сканер надежно подключен к компьютеру с помощью USB-кабеля из комплекта поставки.

Подключите сканер к компьютеру с помощью USB-кабеля так, как показано на рисунке ниже. USB-разъем находится с задней стороны сканера.

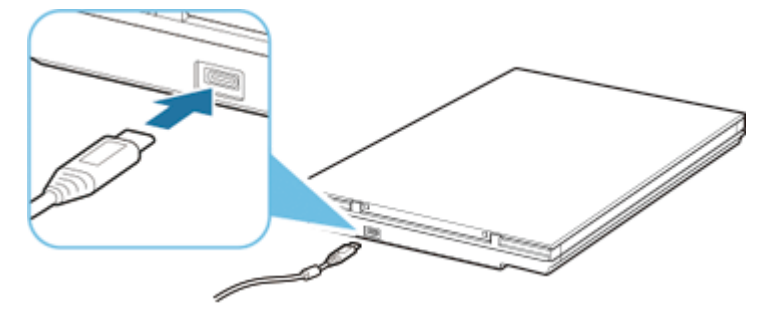

#### **Внимание!**

- Используйте прилагаемый USB-кабель.
- Подключайте кабель к сканеру стороной со штекером типа C. Подробные сведения см. в разделе Способ подключения сканера.

Проверка 2 Отсоедините USB-кабель от сканера и компьютера, а затем подсоедините его снова.

#### **Внимание!**

• В операционной системе macOS убедитесь, что в левом нижнем углу экрана **Принтеры и сканеры (Printers & Scanners)** отображается значок блокировки.

Если отображается значок блокировки (3) («заблокировано»), нажмите его для разблокировки. (Для разблокировки требуются имя и пароль администратора.)

Проверка 3 Если проблему устранить не удается, запустите установку повторно, выполнив указанные ниже действия.

#### **Windows:**

- 1. Нажмите кнопку **Отмена (Cancel)**.
- 2. На экране **Настройка прервана (Setup Canceled)** нажмите кнопку **К началу (Back to Top)**.
- 3. На экране **Начать настройку (Start Setup)** нажмите кнопку **Выход (Exit)**, чтобы завершить установку.
- 4. Отсоедините USB-кабель.
- 5. Убедитесь, что нет работающих приложений.
- 6. Выполните установку с этой веб-страницы.

#### **Примечание.**

• Установку также можно выполнить с помощью установочного компакт-диска.

#### **macOS:**

1. Щелкните **Далее (Next)**.

Отобразится экран, информирующий о том, что установка не завершена.

2. Нажмите **Нет (No)**.

Отобразится экран **Создание ярлыка для Онлайн-руководства (Creation of Shortcut to Online Manual)**.

3. Установите флажок **Создать ярлык (Create shortcut)** или **Не создавать ярлык (Do not create shortcut)**, а затем нажмите **Далее (Next)**.

Отобразится экран **Установка успешно завершена. (Installation completed successfully.)**

- 4. Нажмите **Выход (Exit)**, чтобы завершить установку.
- 5. Отсоедините USB-кабель.
- 6. Перезагрузите компьютер.
- 7. Убедитесь, что нет работающих приложений.
- 8. Выполните установку с этой веб-страницы.

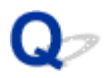

#### **Не удается установить связь со сканером по USB**

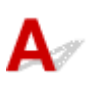

Проверка 1 Правильно подключите сканер к компьютеру с помощью прилагаемого

USB-кабеля.

USB-разъем находится с задней стороны сканера, как показано на рисунке ниже.

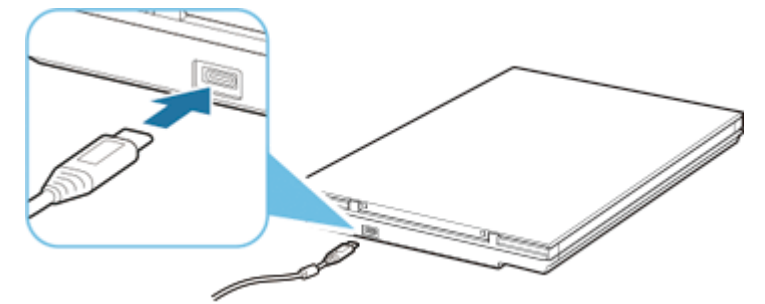

#### **Внимание!**

- Сканер обеспечивает оптимальные результаты при подключении к порту USB 3.0 (или более поздней версии) с использованием прилагаемого USB-кабеля. Подключите USB-кабель из комплекта поставки сканера к порту USB 3.0 (или более поздней версии).
- Прилагаемый USB-кабель предназначен для использования только с данным сканером. Его невозможно использовать с другими устройствами.
- Подключайте кабель к сканеру стороной со штекером типа C. Подробные сведения см. в разделе Способ подключения сканера.

#### Проверка 2 Возможно, сканер заблокирован.

Если работает программа IJ Scan Utility Lite или приложение, закройте их. Переместите переключатель блокировки сканера в положение отключения ( $\blacksquare$ ), затем снова подключите USB-кабель.

Порядок разблокировки сканера см. в документе Руководство по началу работы.

**Проблемы при сканировании**

### **Проблемы при сканировании**

- **Отображается сообщение об ошибке**
- **Сканирование не начинается или не завершается**
- **Корректное сканирование документов невозможно**
- **Сканер не работает**

#### **Отображается сообщение об ошибке**

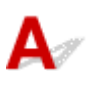

Проверка Возможно, сканер заблокирован.

Если работает программа IJ Scan Utility Lite или приложение, закройте их. Переведите переключатель блокировки сканера в положение разблокировки ( $\blacksquare$ ), затем снова подключите USB-кабель.

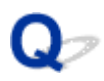

#### **Сканирование не начинается или не завершается**

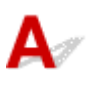

Проверка Возможно, сканер заблокирован.

Если работает программа IJ Scan Utility Lite или приложение, закройте их. Переведите переключатель блокировки сканера в положение разблокировки ( $\blacksquare$ ), затем снова подключите USB-кабель.

#### **Корректное сканирование документов невозможно**

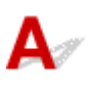

Проверка Возможно, сканер заблокирован.

Если работает программа IJ Scan Utility Lite или приложение, закройте их. Переведите переключатель блокировки сканера в положение разблокировки ( $\blacksquare$ ), затем снова подключите USB-кабель.

# **Сканер не работает**

## ${\blacktriangle\!\!\!\!\triangle}$

Проверка 1 Подключите USB-кабель к другому USB-порту компьютера.

Проверка 2 Если USB-кабель подключен к USB-концентратору, отсоедините его от USB-концентратора и подключите к USB-порту компьютера.

Проверка 3 Перезагрузите компьютер.

Проверка 4 Возможно, сканер заблокирован.

Если работает программа IJ Scan Utility Lite или приложение, закройте их. Переведите переключатель блокировки сканера в положение разблокировки ( $\blacksquare$ ), затем снова подключите USB-кабель.